## PC1616 / PC1832 / PC1864

# Manual de Instalare

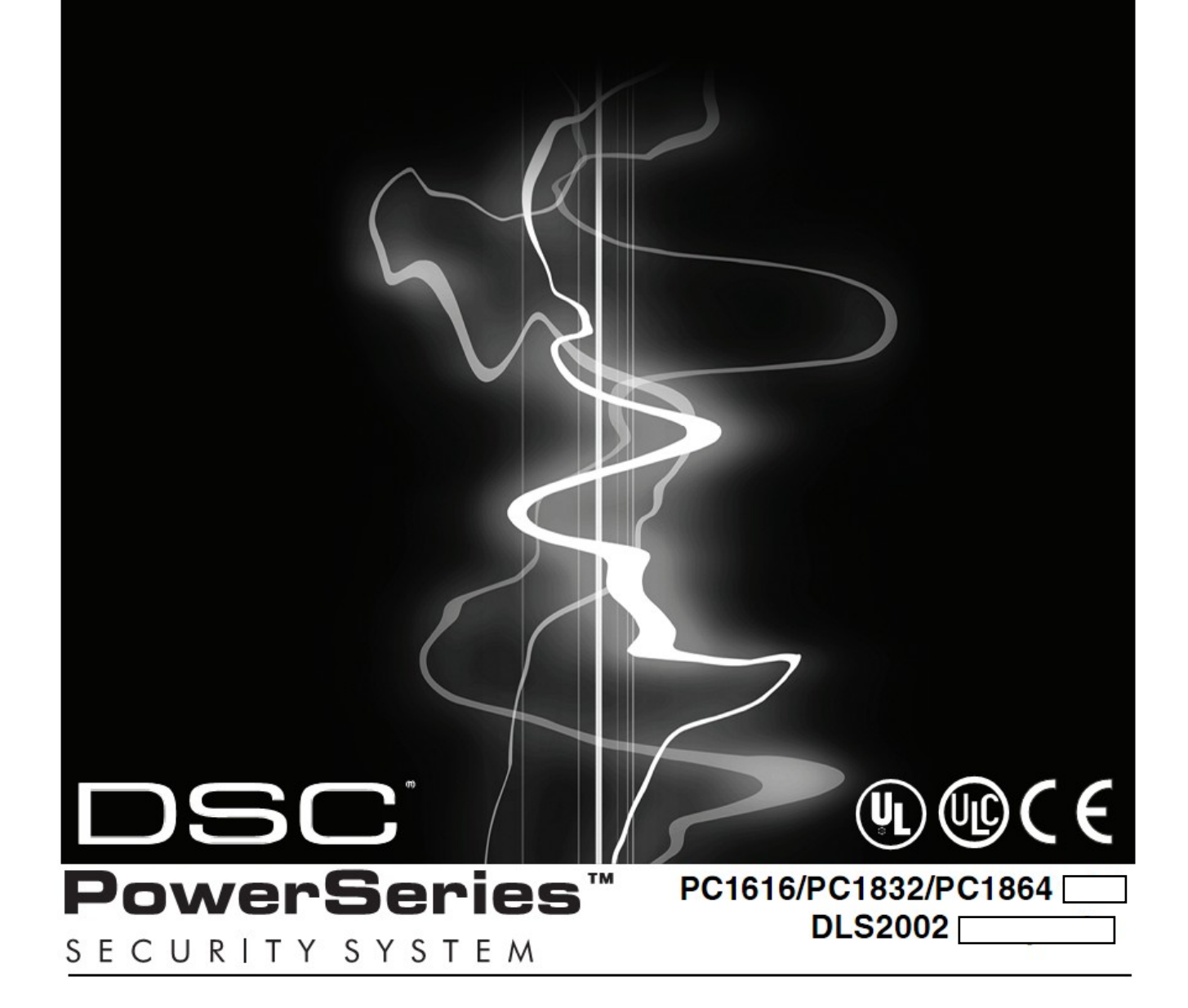

## **Secţiunea 1: Introducere**

#### **1.1 Despre sistemele PC1616/1832/1864**

Acest produs este conform cu directiva EMC 89/336/EEC bazat pe rezultate folosind standarde armonizate in concordanță cu articolul 10(5), directiva R&TTE 1999/5/EC Articolul III şi directiva LVD 73/23/EEC.

Acest produs este conform cu cerinţele echipamentelor Class II, Grade 2 conform standardului EN 50131-1:2004. Acest produs poate fi folosit în sisteme cu următoarele posibilități de notificare:

- A (este necesară utilizarea a două dispozitive de apelare şi apelator intern)
- B (dispozitiv de alarmare autoalimentat şi apelator intern)
- C (este necesară utilizarea modulului ethernet DSC T-Link TL250)

PC1616/PC1832/PC1864 sunt echipamente profesionale de securitate având următoarele caracteristici:

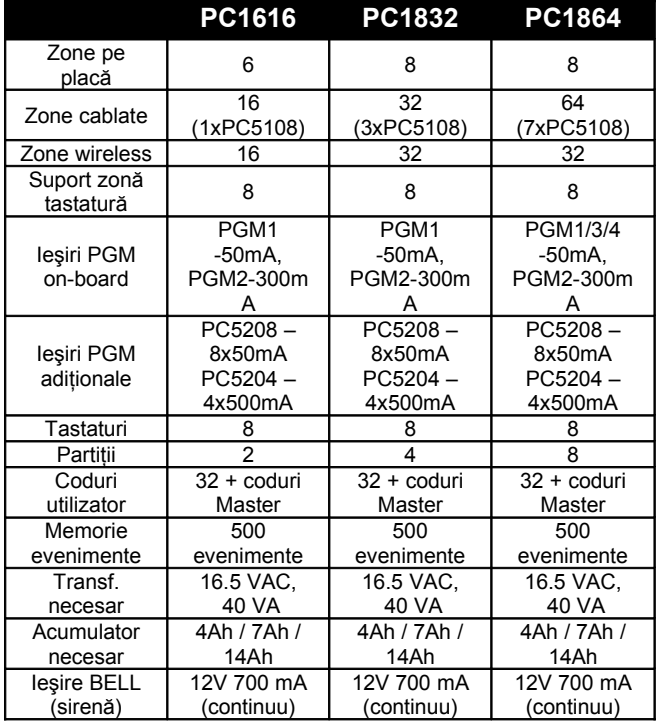

Tastatura LCD ghidează utilizatorul prin optiunile posibile cu prompt-uri lizibile. Starea PC1616/PC1832/PC1864 poate fi monitorizată prin linie telefonică sau dispozitive alternative, printre care Skyroute<sup>™</sup>, T-LINK, GS-3050 și DVACS

Centralele 1616/1832/1864 pot fi programate prin orice tastatură sau folosind soft-ul DLS şi un calculator (vezi Secțiunea 3. "Programarea"). Familiarizaţi-vă cu echipamentul înainte de a începe instalarea sistemului de securitate.

#### 1.2 **Despre Manualul PC1616/PC1832/PC1864 Manual de referinţă**

Acest manual include:

- O descriere succintă a centralelor (Secţiunea 1: "Introducere")
- Instalarea şi cablarea sistemului, conectarea modulelor (Sectiunea 2: "Instalare și cablare")
- Programarea sistemului (Sectiunea 3: "Programarea")
- O introducere în interfaţa de utilizator şi operare de pe tastatură (Sectiunea 4: "Comenzi tastatură")
- O descriere a sectiunilor de programare ale sistemului (Secțiunea 5: "Secțiuni de programare")

#### **Ghid de Instalare**

Ghidul de instalare contine informatiile de bază necesare cablării, instalării şi programării centralelor PC1616, PC1832, PC1864.

#### **Fişe de programare**

Aceste fișe conțin toate secțiunile programabile pentru aceste centrale şi un loc unde pot fi notate setările făcute. Asigurați-vă de faptul că notați toate datele în *Fişa de programare*. Dacă adăugaţi module la panoul de control PowerSeries, citiţi *Instrucţiunile de instalare* pentru fiecare modul în parte.

#### **Ghidul utilizatorului**

Fiecare PC1616/1832/1864 are ataşat un ghid de utilizare. Acest ghid este dedicat utilizatorului final. Este recomandat ca instalatorul să citească ghidul pentru a putea instrui corespunzător utilizatorul final odată cu finalizarea instalării sistemului.

#### **1.3 Specificaţii echipamente de control şi indicaţii**

- 6 zone complet programabile (PC1616)
- 8 zone complet programabile (PC1832/ PC1864)
- 34 tipuri de zone, 9 atributuri de zonă programabile
- Configuraţii de zonă disponibile: Normal închis, Single EOL şi supraveghere zonă Double EOL
- Extindere zone cablate (complet supravegheate) cu PC5108 (8 zone) şi PC5700 (modul incendiu)
	- o Extindere la 16 zone (PC1616)
	- o Extindere la 32 zone (PC1832)
	- o Extindere la 64 zone (PC1864)
- O intrare zonă pe tastatură
- Extindere zone wireless (complet supravegheate) cu modului PC5132 (receptor RF la 433MHz)

*NOTĂ: PC1616 poate fi extins doar la 16 zone.*

• Până la 2 partiții (PC1616)

- Până la 4 partiții (PC1832)
- Până la 8 partiții (PC1864)

### **Coduri de acces**

- 39 coduri de acces:
	- o 32 coduri de utilizator (Nivel 2)
	- o 1 cod Master de Sistem (Nivel 3)
	- o 2 coduri Supraveghetor
	- o 2 coduri Duress
	- o 1 Cod Mentenantă
	- o 1 cod Instalator (Nivel 3)
- Atributuri programabile pentru fiecare cod de utilizator (vezi **sectiunea 4.2** pentru detalii)
- 
- •• 1.000.000 de variaţii de coduri acces (folosind coduri cu 6 cifre)
- Coduri duress derivate din coduri de utilizator plus o cifră nu sunt permise

#### **Ieşire dispozitiv avertizare**

- 12Vdc, 700mA (curent limitat la 2.0A) supravegheat (se va utiliza rezistor EOL)
- Programabil ca şi constant, puls sau trei temporal (conform ISO 8201)
- Notificarea în caz de incendiu este prioritară celei de efractie

#### **Memorie**

- Memorie CMOS EEPROM
- Reține programarea și starea sistemului la întreruperea alimentării AC sau la descărcarea bateriei
- Memorare date: minim 200 de ani.

#### **Ieşiri programabile (PGM-uri)**

- Până la 14 ieşiri programabile (PGM) cu 21 de optiuni
- leşirile PGM sunt de tipul open colector şi comută la masă
- Trei PGM-uri de curent mic (50mA) pe panoul principal (PGM1, PGM3, PGM4)

*NOTĂ: PGM3 şi PGM4 sunt disponibile doar pe PC1864.*

- O ieşire de curent mare (300mA) pentru capabilitate de detector fum pe 2 fire pe panoul principal (PGM2)
- Opt ieşiri adiționale de curent mic sunt disponibile prin PC5208
- Patru ieşiri de curent mare (1A) prin PC5204 (una configurabilă ca şi ieşire de sirenă supravegheată)

#### **Alimentare**

- 1.5A stabilizat (1.7A pentru UL/ULC), supravegheat şi integral pentru unitatea de control.
- Tip A conform standardului EN50131-6
- Intrare: 120V, 60Hz Class II (220V-240Vac, 50/60Hz, 200mA pentru Europa)
- Este necesar un transformator montat în aceeaşi cutie, permanent conectat.
- Secundar transformator: 16.5Vac, 40VA minim
- Tensiune ieşire AUX: 12Vdc, -15%/+10% când tensiunea de intrare este 85% la 110% din valoarea nominală şi curentul de ieşire este 500mA (700mA pentru UL/ULC) (550mA pentru IMQ)
- Riplu maxim tensiune: 270mVp-p

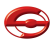

- Dispozitiv stocare: Acumulator reîncărcabil, 12Vdc
- Capacitate acumulator: 4Ah, 7Ah, 14Ah (2 x 7Ah) sau 24Ah (2 x 12Ah)
- Acumulator: unul de 4Ah, 12 Vdc (pentru aplicatii de efractie)
- Acumulator: două de 7Ah, 12 Vdc pentru backup de 24 ore (în cazul monitorizării incendiu)
- Timp maxim de standby 24Ah (la utilizarea unui acumulator 14Ah şi AUX limitat la 480mA max)
- Timp de încărcare 48h
- Curent de încărcare programabil: scăzut 400mA, ridicat 700mA
- Indicare acumulator descărcat la 11.5 Vdc
- Protectie descărcare completă acumulator (oprire alimentare la 9.5Vdc)
- Consum placă de bază: 85mA (stare setată sau nesetată)
- Siguranțe resetabile (PTC) pe placa de bază, în locul siguranţelor înlocuibile
- Supraveghere pentru pierdere alimentare primară (220Vac), eroare baterie sau descărcare totală baterie (Problemă baterie) cu indicaţii corespunzătoare pe tastatură.
- Ceas intern sincronizat cu frecvenţa tensiunii de retea.

#### **Condiţii de funcţionare**

- Interval temperatură: -10 °C la 55 °C
- Umiditate relativă: 93% fără condens

#### **Specificaţii tastatură**

- Fiecare tastatură are 5 taste de functie complet programabile (vezi sectiunea [000] în sectiuni programare)
- Tastaturile versiunea "T" cu protectie tamper
- Se pot conecta până la 8 tastaturi
- Conexiuni pe patru fire (Quad) la Keybus
- Buzzer piezoelectric inclus

#### **Specificaţii Echipament Transmisie Alarmă (ATE)**

- Apelator digital în placa de control
- Compatibil cu cerinţele Telecom TS103 021-1,  $-2. -3$
- Suportă următoarele formate de comunicare:
	- o 10 BPS/20 BPS
		- o DTMF Contact ID
		- o SIA FSK
		- o Pager
		- o Apel rezidential
		- o Linie privată
		- o Scantronics 4-8-1
		- o Robofon
		- o CESA 200
- Raportare împărțită a transmisiilor selectate la fiecare număr de telefon
- 3 numere de telefon programabile
- 1 număr de cont sistem (system account)
- Până la 8 numere de cont partitie (partition account)
- Suportă Transceiver-ul Skyroute™ Cellemetry **Communication**
- Comunicator GSM GS3050 Wireless Alarm **Communicator**
- Apelare DTMF sau pulse
- Întrerupere linie DPDT
- Detectie blocare (anti-jam detection)
- Paging personal initiat de eveniment
- Comunicații Ethernet (folosind PC-Link) T-Link / T-Link TL250 / T-Link TL300 pentru conectivitate Interner/Intranet

#### **Caracteristici Supraveghere Sistem**

PC1616/PC1832/PC1864 monitorizează continuu condiţiile de problemă posibile şi redă indicaţii sonore şi vizuale pe tastatură. Multiple semnale sunt indicate pe tastaturile LCD folosind tastele de navigare (fără prioritate). Condiţiile de problemă ar fi:

- Lipsă alimentare AC
- Conditie Acumulator descărcat
- Problemă Alimentare AUX
- Problemă ieşire sirenă
- Problemă linie telefon
- Imposibilitate de comunicare
- Pierderea ceasului intern
- Problemă modul (Supraveghere sau Tamper)
- Problemă pe Zonă
- Problemă Incendiu
- Tamper pe Zonă

#### **Caracteristici prevenire Alarme False**

- Sonor întârziere ieşire
- Sonor Ieşire Nereuşită
- Urgență la Întârziere Intrare
- lesire Rapidă
- Ocolire automată zonă
- Cod Raportare Închidere Recentă
- Alarmă Cross Zone/Cod Politie
- Întârziere Comunicatie
- Buffer Tastatură rotativ

#### **Caracteristici Adiţionale**

- Inhibare automată (ocolire automată zonă) în caz de semnal Alarmă, Tamper, Trouble de 3 ori consecutiv într-un interval de timp (vezi secțiunea [377], opțiunile [1] alarme, [2] tamper, [3] touble)
- Optiune programabilă de excludere tastatură (vezi sectiunea [012])
- Armare automată per partiţie la o oră specificată, în fiecare zi a săptămânii
- Armare la lipsă activitate
- Excludere tastatură
- Capabilitate audio folosind Modulul de Verificare Audio PC5900 şi centrală de ascultare pe 2 căi
- Toate modulele se conectează la sistem prin Keybus de 4 fire, până la 305m de la panoul central
- Lista de evenimente se poate lista folosind interfata serială PC5400/PC5401 RS-232
- Suportă Modulul Escort5580 (TC) Voice Prompt pentru control automatizări şi iluminare
- Buffer 500 de evenimente, cu dată și oră
- Capabilitate Upload/download
- Optiune oră de vară

#### 1.4 **Dispozitive Adiţionale**

Dacă este întâmpinată o condiție de tamper sau eroare pe o zonă atunci când sistemul este dezarmat, se va indica o situație de problemă. Dacă sistemul este armat, aceleasi condiții vor genera alarmă prin sirenă. Această caracteristică este valabilă pentru zone şi module de extensie zone, și nu poate fi schimbată. Este activă pentru următoarele module:

- PC5108
- PC5700
- PC5132
- PK55XX cu o zonă programată
- RFK55XX cu o zonă programată

#### **Tastaturi**

Se pot conecta maxim 8 tastaturi la unitatea centrală. Puteți utiliza orice combinație dintre următoarele tastaturi:

- PK5500/RFK550 LCD
- PK5501/RFK5501 ICON
- PK5508/RFK5508 LED 8 zone
- PK5516/RFK5516 -LED 16 zone
- LCD5511 LCD mesaje fixe
- LED5511Z LED 8 zone
- PC5508Z LED 8 zone
- PC5532Z LED 32 zone
- PC5516Z LED 16 zone
- LCD5500Z tastatură LCD
- LCD5501Z tastatură LCD

#### **PC5100 – Modul Interfaţare Adresabilă pe 2 fire**

Modulul PC5100 se foloseşte la interfaţarea cu centrala a dispozitivelor adresabile pe 2 fire. Pot fi adăugate până la 32 dispozitive adresabile pe 2 fire.

*NOTĂ: PC5100 v1.0 şi modulele mai vechi suportă doar primele 32 de zone pe PC1616/PC1832/PC1864.*

*NOTĂ: PC1616 poate fi extins doar până la 16 zone.*

#### **PC5108 – Modul Extensie 8 Zone**

Acest modul se poate utiliza la extinderea numărului de zone al sistemului. Pot fi conectate până la 7 module pentru un maxim de 64 zone *(vezi instrucţiunile de instalare PC5108)*.

*NOTĂ: PC5100 v1.0 şi modulele mai vechi suportă doar primele 32 de zone pe PC1616/PC1832/PC1864. PC5108 v1.0 şi mai vechi se înrolează ca şi două module şi utilizează două sloturi de supraveghere.*

*NOTĂ: Nu instalaţi pe acelaşi sistem module PC5108 v1.x şi module PC5108 v2.0. Utilizaţi exclusiv unul din tipuri.*

*NOTĂ: PC1616 se poate extinde doar până la 16 zone. PC1832 se poate extinde doar până la 32 de zone.*

**PC5132 - Modul receptor wireless** 

Acest modul poate fi utilizat pentru conectarea a 32 de zone wireless complet supravegheate. *(vezi instrucţiunile de instalare PC5132)*.

*NOTĂ: Doar primele 32 de zone de pe sistemele PC1616/PC1832/PC1864 pot fi folosite ca şi zone wireless*

#### **PC5200 - Modulul de Ieşiri de Alimentare**

*.*

PC5200 poate furniza până la 1A pentru modulele sau dispozitivele conectate la panoul de control. Numărul total de PC5200 conectabile este de 4. Fiecare modul necesită un transformator 16.5VAC 40VA şi un acumulator de 4Ah. *(vezi instrucţiunile de instalare PC5200)*.

#### **PC5204 - Modulul de Ieşiri de Alimentare**

PC5200 poate furniza până la 1A pentru modulele sau dispozitivele conectate la panoul de control. Numărul total de PC5200 conectabile este de 4. Fiecare modul necesită un transformator 16.5VAC 40VA şi un acumulator de 4Ah (minim). În plus, modulul beneficiază de 4 ieşiri programabile de curent. *(vezi instructiunile de instalare PC5204)* 

#### **PC5208 – Modul de 8 ieşiri de curent mic**

Adaugă 8 ieşiri programabile de curent mic (50mA). *(vezi instrucţiunile de instalare PC5208)*

*NOTĂ: Dacă folosiţi PGM-urile panoului şi al modulului, PGM3 va funcţiona la fel ca şi prima ieşire din PC5208 iar PGM4 va funcţiona la fel cu a doua ieşire din PC5208.*

#### **Modulul Escort5580(TC)**

Acest modul trabsformă orice telefon cu taste întro tastatură complet funcţională. Modulul include şi o parte de control pentru 32 de dispozitive alimentate de la reţea în vederea comenzii iluminării, temperaturii etc. *(vezi instrucţiunile de instalare Escort5580(TC)).*

*NOTĂ: Este necesară versiunea Escort5580(TC) 3.x sau mai mare pentru a suporta mai mult de 32 de zone şi 2 partiţii.*

#### **PC5900 – Modul verificare audio**

Seria PC5900 permite capabilitatea de "Vorbire/Ascultare" pentru verificarea audio a alarmelor. Modulul permite dispeceratului monitorizarea a până la 4 microfoane şi comunicarea cu ocupanții prin 2 difuzoare separate.

#### **PC5400 – Modul imprimantă**

Acest modul permite panoului listarea tuturor evenimentelor pe o imprimantă serială. Vor fi listate toate evenimentele, împreună cu partiţia, ora, data şi evenimentul în sine *(vezi instrucţiunile de instalare PC5400)*

*NOTĂ: PC5400 v2.x şi anterioare suportă doar evenimentele de pe partiţiile 1 şi 2, zonele 1-32.* **PC5401 – Modul de interfaţă serială**

Prin acest modul se poate efectua comunicarea cu alte dispozitive (automatizări) printr-o conexiune standard RS-232. *(vezi manualul PC5401 pentru detalii suplimentare)*

#### **T-LINK – Comunicator Reţea Locală**

Oferă posibilitatea de comunicare prin reteaua LAN. *(vezi manualul T-Link pentru detalii suplimentare)*

**TL250/TL300 – Comuncatoare Intranet/Internet**

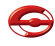

Oferă posibilitatea de comunicare prin Intranet/Internet. *(vezi manualul TL250/300 pentru detalii suplimentare)*

#### **Comunicatoare Alternative**

Urmăriti Manualul de Instalare Skyroute<sup>™</sup> sau GS3050 pentru detalii suplimentare.

#### **PC5700/PC5720 – Modul Incendiu**

Este un modul de extindere zone care poate fi utilizat în aplicatii de incendiu non-rezidentiale. PC5720 poate fi folosit ca şi interfaţă între panoul de control şi o imprimantă serială sau o reţea de comunicare DVACs.

*NOTĂ: PC5700/5720 se înrolează ca şi două module şi utilizează două sloturi de supraveghere fiecare.*

*NOTĂ: Nu instalaţi pe acelaşi sistem module PC5700 v1.x sau mai vechi şi module PC5108 v2.0.*

#### **Cutii pentru instalare**

Panourile PC1616/PC1832/PC1864 pot fi instalate în următoarele cutii metalice:

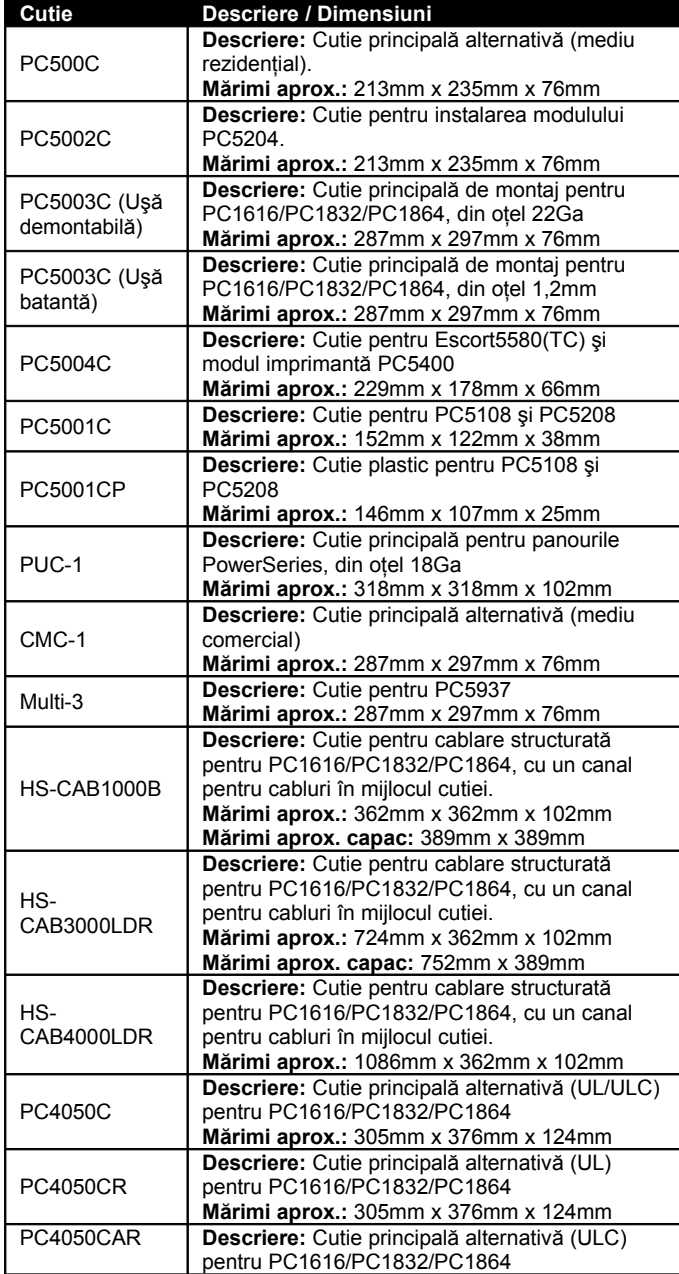

**Mărimi aprox.:** 305mm x 376mm x 124mm

Accesoriile pot fi instalate în cutii metalice separate astfel:

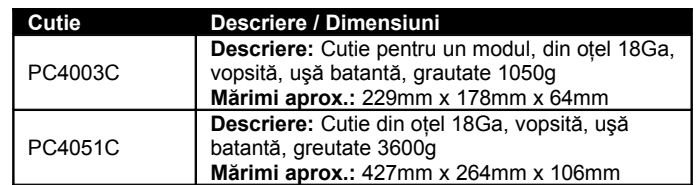

Toate cutiile permit instalarea protecţiei tamper (deschidere uşă şi/sau îndepărtarea acesteia)

#### **1.5 Timpi de standby pentru baterie în funcţie de sarcina AUX**

Conform standardului EN50131-1, pentru sistemele clasificate Type A Grade 2, timpul de standby al acumulatorului în cazul întreruperii alimentării primare trebuie să fie de minim 12 ore. Tabelul de mai jos indică valorile maxime pentru sarcinile ce pot fi conectate pe AUX+/-, Keybus

(Roşu, Negru) şi ieşirile PGM 1-4 în cazul PC1616/PC1832/PC1864 şi mărimea acumulatorului necesar.

AUX+/-, Keybus (Roşu, Negru) şi ieşirile PGM 1-4 împart împreună sarcina (max 500mA), (max 700mA pentru UL/ULC), (max 550mA pentru IMQ). Verificati cerintele de curent pentru fiecare modul înaintea calculării sarcinii maxime.

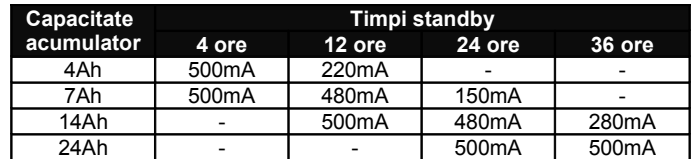

Curentul standard de încărcare acumulator: 400mA (280mA pentru IMQ). Se utilizează cu acumulatori 4Ah şi 7Ah.

Curent de încărcare mărit: 700mA. Se utilizează cu acumulatori 14Ah şi 24Ah.

*NOTĂ: Programaţi Secţiunea [701] opţiunea 7 pentru a mări curentul de încărcare, dacă utilizaţi acumulatori de 14Ah şi 24Ah.*

Urmăriţi tabelul următor pentru aplicaţii UL/ULC:

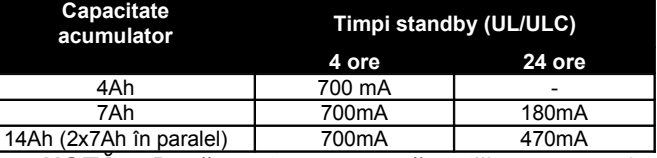

*NOTĂ: Dacă este necesară utilizarea a 2 acumulatori pentru a atinge timpii minimi de standby, utilizaţi cutia DSC UC1.*

*NOTĂ: Se vor utiliza acumulatori plumb-acid sigilaţi sau pe bază de gel*

*NOTĂ: Instalaţiile UL Rezidenţial/Comercial necesită 4 ore timp de standby.*

*NOTĂ: Instalaţiile UL/ULC Rezidenţial incendiu necesită 24 de ore timp de standby.*

*NOTĂ: Îinlocuiţi acumulatorii la intervale de 3-5 ani.*

*NOTĂ: Capacitatea acumulatorului va scădea cu vechimea şi ciclurile complete de descărcare/încărcare.*

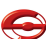

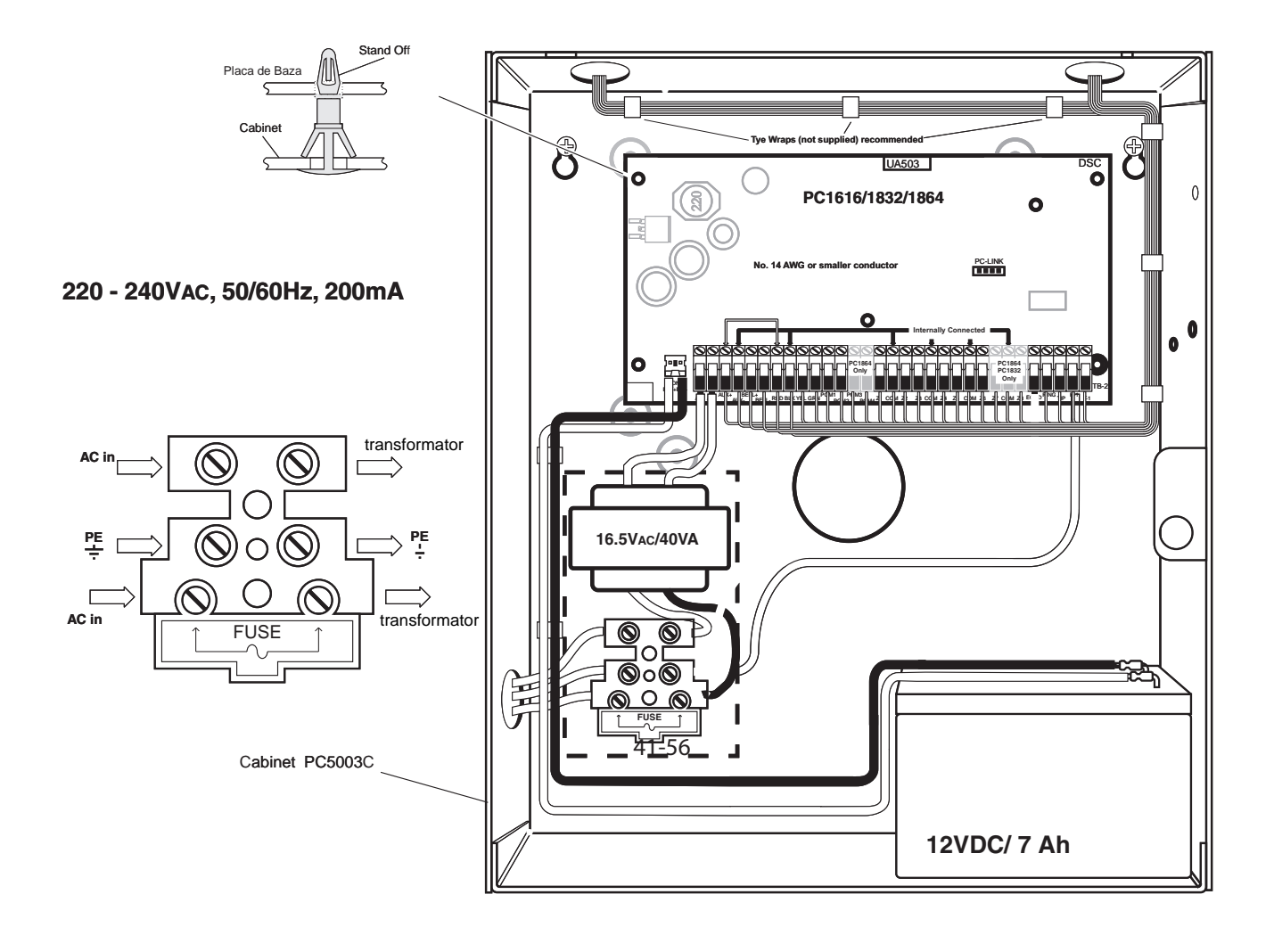

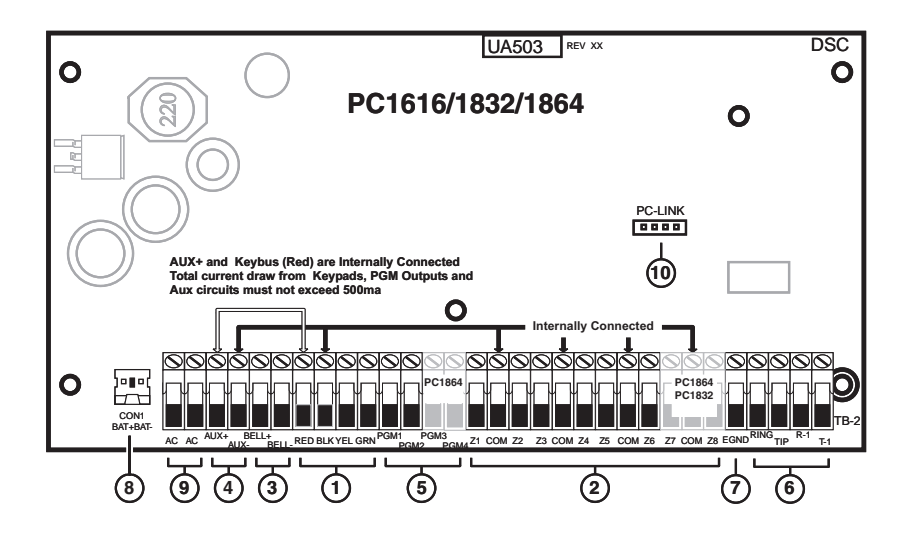

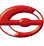

## **Secţiunea 2: Instalare şi cablare**

Această secţiune descrie cablarea şi configurarea dispozitivelor şi a zonelor.

#### **2.1 Paşi pentru instalare**

Următorii paşi vă vor asista în efectuarea unei instalări corecte a sistemului. Se recomandă citirea acestei secţiuni pentru a înţelege şi aprofunda configuraţiile şi setările necesare şi ordinea în care acestea trebuie efectuate. Lucrând conform acestei descrieri reduceți riscul unor probleme şi totodată scade timpul necesar instalării.

#### **Pasul 1. Crearea unei topologii**

Desenaţi o schiţă a clădirii şi includeţi toate dispozitivele de detecție, extindere zone, tastaturi şi alte module necesare.

#### **Pasul 2. Montarea panoului**

Instalați panoul într-un loc uscat, de preferință în apropierea unei surse primare şi a liniei de telefon. Înainte de montarea cutiei pe zid introduceţi cele 5 suporturi de plastic pentru placă.

*NOTĂ: Efectuaţi toate conexiunile înainte de conectarea acumulatorului şi a sursei primare.*

#### **Pasul 3. Cablarea Keybus-ului**

Acesta se cablează la toate modulele conform instrucțiunilor din Secțiunea 2.4.

#### **Pasul 4. Atribuirea Zonelor la Expandatoare**

Dacă utilizati module de expandare (extindere), acestea trebuie configurate astfel încât panoul să ştie despre fiecare zonă la care expandator aparţine. Urmăriţi ghidul din Secţiunea 2.6 pentru detalii.

#### **Pasul 5. Cablarea Zonelor**

Întrerupeţi alimentarea panoului şi completaţi cablarea zonelor. Urmăriți detaliile în secțiunea 2.10 despre tipuri de zone, bucle închise, rezistor EOL singular, dublu EOL, Zone Incendiu sau Zone pentru Armare cu cheie.

#### **Pasul 6. Terminarea Cablării**

Completaţi cablarea incluzând sirenele, linia de telefon, conexiunea de împământare şi toate cele necesare. Urmăriți detaliile în sectiunea 2.2 "Descriere Terminale".

#### **Pasul 7. Alimentarea Panoului de Control**

După terminarea cablajului, alimentați panoul. *NOTĂ: Panoul nu va porni dacă se conectează doar acumulatorul.*

#### **Pasul 8. Înrolarea tastaturilor**

Tastaturile trebuie înrolate pe slot-uri diferite pentru a fi supravegheate corespunzător. Urmăriţi detaliile în secțiunea 2.7.

#### **Pasul 9. Confirmarea Supravegherii Modulelor**

Toate modulele instalate sunt implicit supravegheate. Supravegherea este constantă pentru a permite panoului detectarea instantă a înlăturării sau defectării vreunui modul inclus în sistem. Pentru a vedea dacă toate modulele sunt corect supravegheate, consultaţi secţiunea 2.8.

#### **Pasul 10. Programarea sistemului**

În Secțiunea 4.0 găsiți o descriere completă a programării. Secţiunea 5.0 conţine descrierea detaliată a caracteristicilor programabile, disponibilitatea functiilor și functionarea acestora.

#### **Pasul 11. Testarea Sistemului**

Testati sistemul pentru a vă asigura că sistemul functionează conform cerintelor și conform programării.

#### **2.2 Descriere Terminale Terminale alimentare AC**

Panoul are nevoie de un transformator 16.5V, 40VA. Conectati secundarul transformatorului la aceste terminale.

Panoul poate fi programat să accepte o frecvență din linia de alimentare de 50Hz AC sau 60Hz AC, programabil în secțiunea [701], opțiunea [1].

*NOTĂ: nu conectaţi transformatorul până ce nu aţi efectuat toate celelalte legături.*

#### **Conectarea Acumulatorului**

Acumulatorul are scopul de a furniza o tensiune de alimentare în cazul în care se întrerupe alimentarea de la rețea sau să furnizeze curent suplimentar în situatiile în care panoul cere acest lucru (la alarmă).

*NOTĂ: nu conectaţi acumulatorul până ce nu aţi efectuat toate celelalte legături.*

Conectaţi firul ROŞU la terminalul pozitiv al acumulatorului, iar firul NEGRU la terminalul negativ.

Opţiunea de **curent ridicat / curent standard de încărcare** (secţiunea [701], opţiunea [7]) vă permite să alegeţi modul în care se încarcă acumulatorul.

Curent Încărcare standard/ridicat.........[701]:[10]

**Terminale auxiliare de alimentare – AUX+ şi GND**

Aceste terminale pot furniza până la 500mA de curent la 12 Vdc (700mA la 12 Vdc pentru UL/ULC) pentru dispozitivele care necesită alimentare. Conectati terminalul pozitiv al dispozitivelor la  $AUX+$  și terminalul negativ la GND. Ieşirea AUX are protecţie; dacă i se cere furnizarea unui curent prea mare (scurt-circuit) panoul deconectează automat această ieşire până la remedierea problemei.

*NOTĂ: la utilizarea unui acumulator de 14Ah, capacitatea maximă AUX pentru 24 de ore este de 470 mA*

#### **Ieşirile de sirenă - BELL+ şi BELL-**

Aceste terminale pot furniza până la 2A de curent la 12Vdc (cu acumulator; 700mA continuu) pentru alimentarea sirenelor, flash-urilor sau a oricărui echipament de alertare. Conectați terminalul

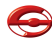

pozitiv al dispozitivului de alertare la BELL+, terminalul negativ pe BELL-. Ieşirea BELL este supravegheată, cu protecție la scurt-circuit. Dacă nu conectati niciun dispozitiv de alertare, folositi un rezistor de 1KΩ între terminalele BELL+ și BELL- pentru a nu avea o situatie Bell Trouble afişată pe tastatură.

*NOTĂ: Ieşirea BELL este limitată în curent cu un PTC 2A.*

*NOTĂ: sunt suportate tipuri de alarmare constante, puls şi trei temporal.*

#### **Terminalele Keybus – RED, BLK, YEL, GRN**

Acest keybus este folosit de module pentru comunicarea cu panoul. Fiecare modul are patru terminale Keybus care trebuie conectate la terminalele Keybus-ului plăcii.

#### **Ieşiri programabile – PGM1-4**

Fiecare ieşire PGM este proiectată să fie activată de panou, comutarea efectuându-se la masă.

PGM1, PGM3 şi PGM4 sunt capabili de 50mA. Prin ele se pot activa LED-uri sau buzzere mici. Conectaţi terminalul pozitiv al LED-ului sau buzzerului la AUX+, terminalul negativ la PGM.

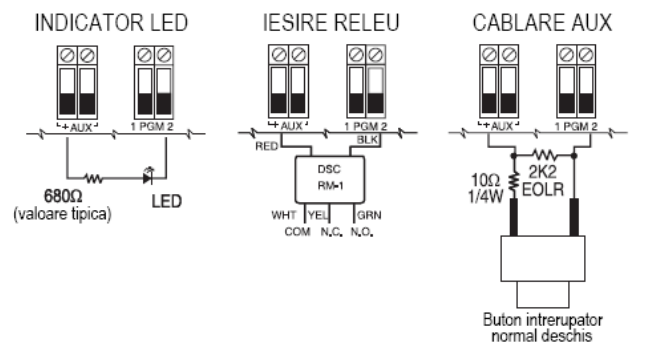

PGM2 este o ieşire de curent mare (300mA) şi functionează asemănător cu PGM1. Dacă este necesar un curent mai mare de 300mA, se recomandă utilizarea unui releu. Urmăriți diagramele. PGM2 poate fi configurat şi ca intrare.

**IMPORTANT:** Trebuie păstrată o distanță minimă de 6,4mm între circuitele RM-1 şi celelalte cablaje. **Intrări terminale zone – Z1 la Z8**

Fiecare terminal de detectie trebuie conectat pe o zonă din sistem. Este recomandată montarea unui singur echipament de detecție pe o zonă, totuși există posibilitatea conectării mai multor detectoare.

Detalii despre cablare găsiți în secțiunea 2.10 "Cablare Zone".

#### **Terminale Conectare Telefon – TIP, TING, T-1, R-1**

Dacă este necesară o linie de telefon pentru conectarea la dispecerat, legati un conector RJ-31X astfel:

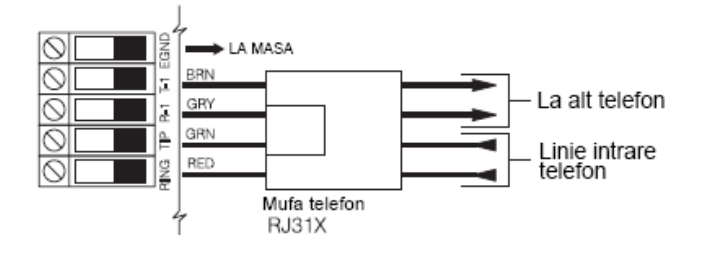

Conectati centrala PC1616/PC1832/PC1864 si modulele la linia de telefon astfel:

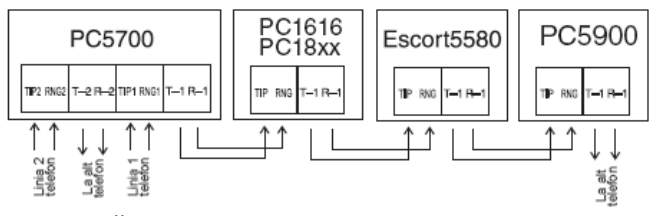

*NOTĂ: Nu conectaţi niciun telefon între panou şi linia de intrare.*

*NOTĂ: Nu conectaţi panoul pe linii de telefon utilizate ca şi fax. Acestea pot conţine filtre care deconectează orice apel care conţine şi alte semnale decât cele de fax, rezultând transmisii incomplete.*

#### 2.3 **Cablare limitată alimentare şi semnal**

Toate punctele de intrare sunt notate cu săgeti. Toate circuitele sunt limitate UL în afară de cablurile acumulatorului.

Trebuie păstrată o distantă de 6.4mm în fiecare punct unde cablurile de alimentare şi cele de semnal sunt adiacente.

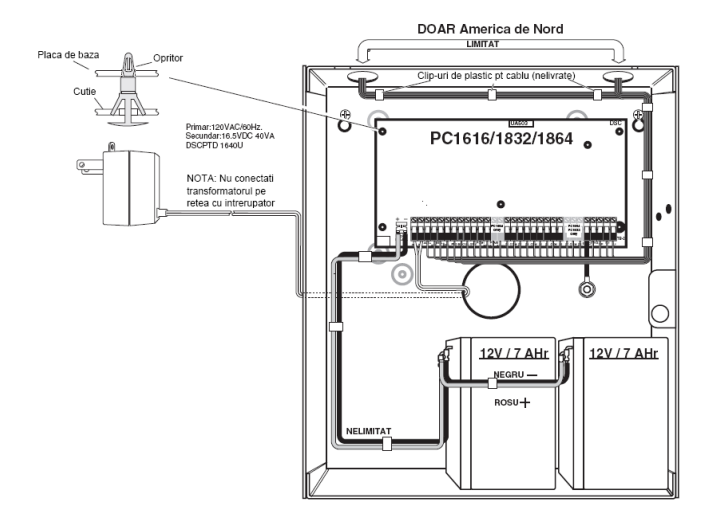

*NOTĂ: Intrarea cablurilor de alimentare să fie separată de cea a cablurilor de semnal.*

#### **2.4 Operaţiuni Keybus şi Cablare**

Keybus-ul este utilizat la comunicarea dintre module şi centrală. Terminalele RED şi BLK sunt pentru alimentare iar YEL şi GRN pentru ceas şi date.

Cele 4 terminale Keybus de pe panou trebuie conectate la cele 4 terminale pe fiecare modul. Următoarele conditii sunt valabile:

- Keybus trebuie cablat cu un cablu de minim 22 (0.5mm), torsadat de preferinţă.
- Modulele pot fi cablate fiecare separat la centrală, conectate în serie sau în T.
- Fiecare modul poate fi conectat oriunde pe Keybus, nu trebuie separate modulele de extensie de tastaturi.
- Niciun modul nu poate fi la o distantă mai mare de 305m (lungimea cablului) de la panou.

*NOTĂ: Nu se recomandă utilizarea cablului ecranat pentru Keybus.*

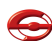

#### **Exemplu de cablare Keybus**

Modulul (A) e corect cablat şi intră în distanța maximă de 305m. Modulul (B) este corect cablat, şi acesta este conform cu distanta de 305m. Modulul

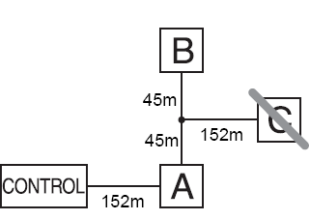

(C) nu este corect cablat pentru că s-a depăşit distanța maximă de cablare.

**2.5 Consum de curent – Module şi accesorii**

Pentru o operare corectă a sistemului PC1616/PC1832/PC1864, trebuie avut în vedere consumul de curent al echipamentelor conectate, care nu poate fi mai mare decât valoarea pe care centrala o poate furniza. Folositi datele de mai jos pentru a calcula mărimile:

#### **Consumul de curent al dispozitivelor**

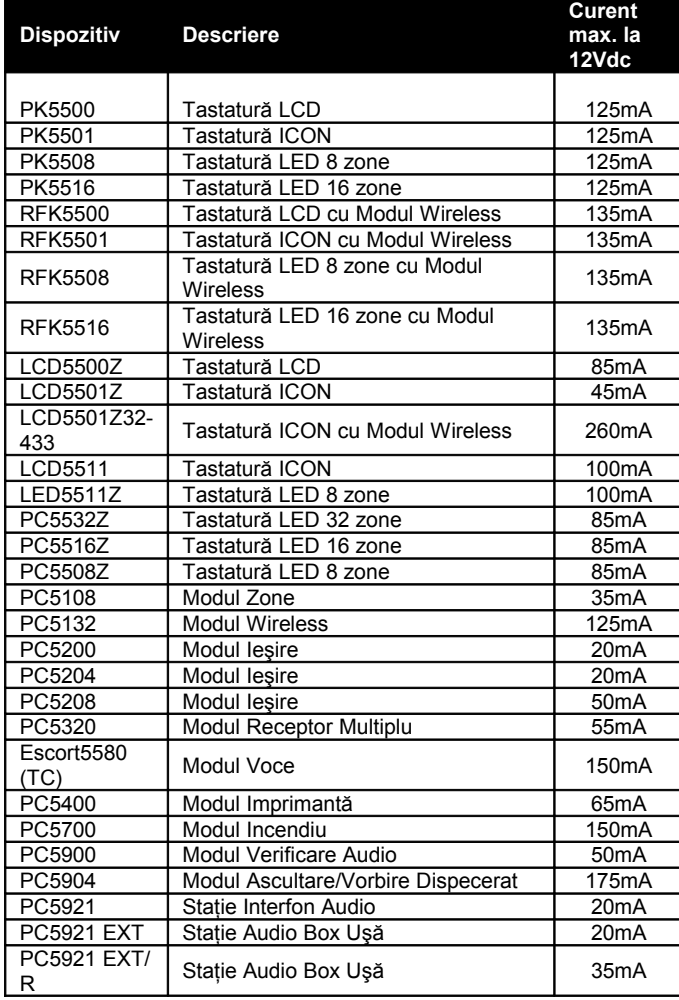

#### **Consum curent sistem**

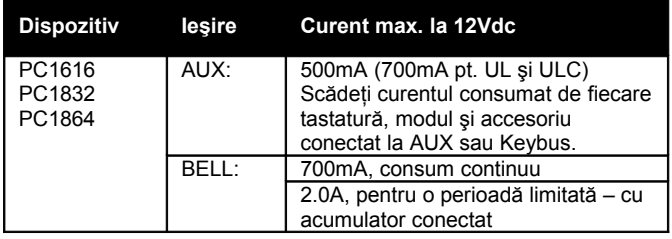

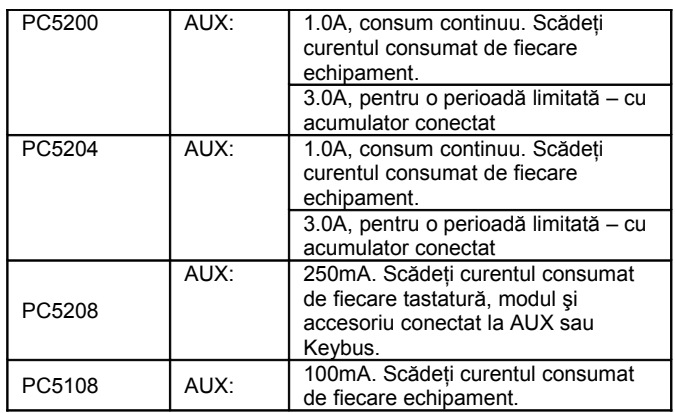

#### **Alte dispozitive**

Cititi cu atentie manualul de utilizare pentru fiecare echipament ce trebuie conectat și stabiliti curentul necesar la activare si/sau alarmă. Folositi această valoare pentru efectuarea calculelor de consum. Evitați conectarea echipamentelor suplimentare dacă cerințele de consum depășesc capabilitățile centralei.

#### **2.6 Atribuirea zonelor la modulele de Extensie Zone**

Placa panoului principal contine zonele de la 1 la 8. Pot fi adăugate module de extensie pentru a mări capabilitatea de zone de detectie a centralei. Fiecare modul de extensie poate accepta până la 8 zone şi trebuie setat pentru atribuirea zonelor. Pentru setare, utlizați jumperii de pe fiecare placă în parte (vezi tabelul de mai jos).

*NOTĂ: PC5108 v1.0 şi mai vechi suportă doar primele 32 de zone de pe PC1616/PC1832/ PC1864. PC5108 v1.0 sau mai vechi şi PC5700 se înrolează ca şi două module.*

*NOTĂ: Nu utilizaţi PC5108 v1.0 şi v2.0 simultan pe acelaşi sistem PC1616/PC1832/PC1864.*

*NOTĂ: Înainte ca un modul de extindere să funcţioneze corect, trebuie setaţi jumperii pe fiecare în parte.*

În tabelul următor găsiti setările jumperilor pentru atribuirea diferitelor zone la modulul PC5108 v2.0. Dacă înrolati PC5108 v1.0 sau PC5700, consultati manualul fiecărui model în parte pentru setările de jumper adecvate.

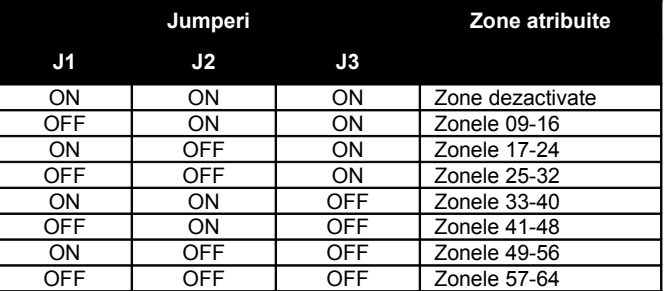

Figura următoare prezintă modulul de extensie PC5108 şi arată locaţia jumperilor. Pentru informaţii detaliate consultaţi manualul modulului.

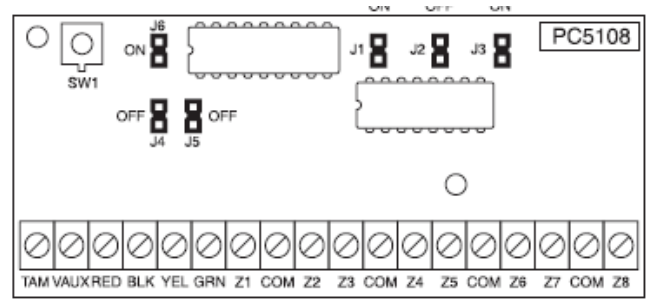

#### *NOTĂ: Doar J1, J2 şi J3 se setează pentru zone.*

#### 2.7 **Atribuirea tastaturilor**

Sunt disponibile 8 sloturi pentru tastaturi. Tastaturile LED şi ICON sunt automat atribuite slotului 1. Tastaturile LCD se atribuie automnat slotului 8. Tastaturile pot fi atribuie pe sloturi separate (1 la 8) care oferă două avantaje. Panoul poate supraveghea tastatura pentru a putea indica starea de trouble în cazul în care tastatura este înlăturată. Tastaturile pot fi atrbuite astfel încât să functioneze global sau separat pe partitii.

#### **Cum se efectuează?**

- 1. Intrati în modul de programare instalator
- 2. Apăsați [000] pentru Programare Tastatură
- 3. Apăsați [0] pentru Atribuire Partiție și Slot
- 4. Introduceţi un număr din 2 cifre pentru specificarea partiţiei şi slotului
	- Primul număr 0 pentru Operare Globală, 1-8 pentru partitiile 1-8
	- Al doilea număr introduceti 1-8 pentru slot.
- 5. Apăsați [#] de două ori pentru a ieși din programare
- 6. Efectuaţi procedura de mai sus la fiecare tastatură până la atribuirea completă a acestora (vezi secţiunea [902]).

*NOTĂ: Atribuirea trebuie efectuată pentru toate tastaturile din sistem. Dacă utilizaţi tastatură LCD, trebuie înrolat pe slotul 8 pentru a permite încărcarea/descărcarea informaţiilor LCD. Nu atribuiţi mai multe tastaturi aceluiaşi slot.*

*NOTĂ: Următoarele versiuni de tastaturi pot fi utilizate doar pe Partiţiile 1 & 2 şi primele 8, 16 sau 32 de zone: PC5508(Z), PC5516(Z), PC5532(Z) versiunile 2.0 sau mai vechi, LCD5500(Z) versiunea 3.0 sau mai vechi. Pentru atribuirea unei tastaturi pe partiţie şi slot, introduceţi următoarele:*

#### **Programare Taste Funcţii**

Fiecare din cele 5 taste de funcție de pe tastaturi pot fi programate pentru operaţii diferite.

- 1. Intraţi în modul de programare Instalator.
- 2. Introduceţi [000] pentru Programare Tastatură.
- 3. Introduceţi [1]-[5] pentru selectarea tastei de funcție ce urmează a fi programată.
- 4. Introduceti numărul de 2 cifre pentru optiunea [00]-[32] dorită.
- 5. Repetaţi operaţiile începând cu punctul 3 până când ati programat toate tastele de functie.
- 6. Apăsați [#] de două ori pentru a ieși din programare.

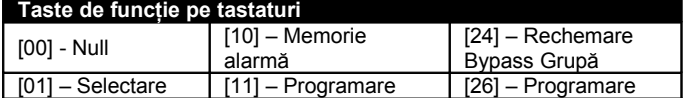

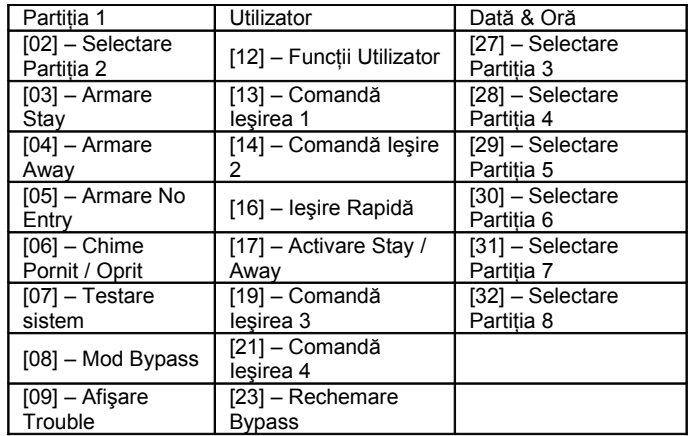

Pentru detalii despre funcționarea tastelor de funcție consultați secțiunea 4.3 "Taste de funcție".

#### **2.8 Confirmarea Supravegherii Modulelor**

Implicit, toate modulele sunt supravegheate imediat după instalare. Supravegherea funcţionează întotdeauna pentru a permite o detectare instantă a unei condiții de trouble sau îndepărtare de modul.

Pentru a verifica modulele care sunt conectate şi supravegheate:

- 1. Apăsați [\*8][Cod Instalator] pentru a intra în modul de programare instalator.
- 2. Apăsați [903] pentru afisarea câmpul de Supraveghere Module.
- 3. Pe tastaturile LCD folosiți tastele săgeată pentru navigarea printre modulele detectate de panou. Pe tastaturile LED/ICON, indicatoarele de zone se vor aprinde conform modulelor detectate de sistem. Urmăriți tabelul următor:

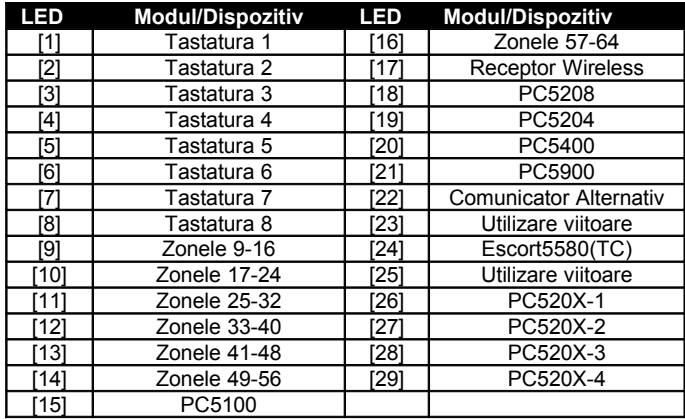

Dacă un modul este conectat dar nu apare ca şi prezent, poate fi din următoarele cauze:

- Neconectat la Keybus
- Problemă cablare Keybus
- Modulul e la o distanţă mai mare de 305m de panou
- Modulul nu are suficientă alimentare

• Receptorul wireless nu are dispozitive înrolate *NOTĂ: Supravegherea de module nu va fi corect afişată pe tastaturile LCD5500Z v2.0 sau mai vechi.*

#### **2.9 Îndepărtare (ştergere) module**

Dacă nu mai aveţi de unul din modulele instalate pe sistem, panoul trebuie configurat astfel încât să oprească supravegherea acestuia. Pentru asta:

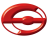

- 1. Opriti alimentarea panoului prin deconectarea alimentării principale şi al acumulatorului.
- 2. Îndepărtați modulul de pe Keybus.
- 3. Realimentaţi panoul prin reconectarea alimentării şi al acumulatorului.
- 4. Apăsați [\*8][Cod Instalator] pentru a intra în modul de programare instalator.
- 5. Tastaţi [902] pentru activarea supravegherii. Timp de 60 de secunde panoul va căuta toate modulele conectate pe sistem. Nu efectuaţi nicio operație în aceste 60 de secunde.
- 6. Odată cu sfârşitul căutării intraţi în secţiunea [903] pentru confirmarea supravegherii corecte a modulelor.

#### **2.10 Cablare Zone**

Pentru o descriere completă a operațiilor pentru toate tipurile de zone, urmăriți secțiunea 5.2 "Programare de bază" sectiunile [001]-[004]. Panoul poate fi configurat astfel încât să supravegheze bucle normal închise, End of Line (EOL) sau Double End of Line (DEOL). Urmăriți în continuare informațiile pentru descrierea tipurilor de zone.

*NOTĂ: Toate zonele programate ca şi Incendiu sau Supraveghere 24 Ore trebuie cablate cu un singur rezistor de capăt (EOL) indiferent de tipul de supraveghere zonă selectat pentru panou (secţiunea [013], opţiunile [1] şi [2]. Vezi Definiţiile de zone [001]-[004]. Dacă schimbaţi opţiunile de supraveghere zonă de la DEOL la EOL sau NC la DEOL (secţiunea [013] – opţiunile [1] şi [2]), opriţi complet alimentarea sistemului apoi realimentaţi-l pentru operare corectă.*

*NOTĂ: Pentru instalări UL Listed utilizaţi doar SEOL sau DEOL.*

*NOTĂ: Utilizaţi cablu minim 22 AWG, maxim 18 AWG.*

*NOTĂ: Nu utilizaţi cablu ecranat.*

*NOTĂ: Rezistenţa cablului să fie sub 100 Ω.*

#### **Cablarea Zonelor Antiefracţie**

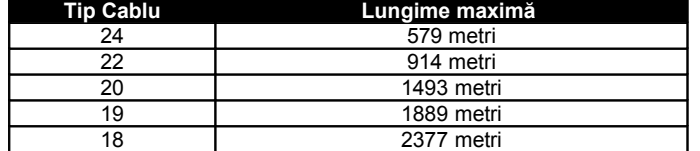

#### **Bucle Normal Închise (NC)**

Pentru activarea buclelor normal închise, programaţi secţiunea [013], opţiunea [1] pe ON. *NOTĂ: Nu utilizaţi bucle NC pentru sisteme UL Listed.*

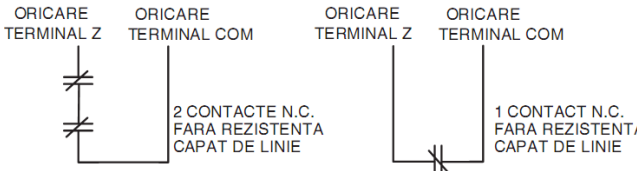

Următorul tabel arată starea zonelor în diferite conditii pentru buclele NC:

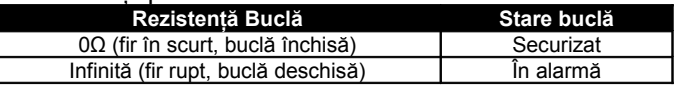

Bucle NC ............................... Secţiunea [013], Opţ. [1] **Rezistori Single End Of Line (SEOL)**

Pentru activarea detectiei rezistorilor capăt de linie, programati sectiunea [013], optiunile [1] și [2] pe OFF.

*NOTĂ: Această opţiune trebuie selectată dacă în sistem s-au instalat detectoare cu contacte Normal Închis (NC) şi Normal Deschis (NO).*

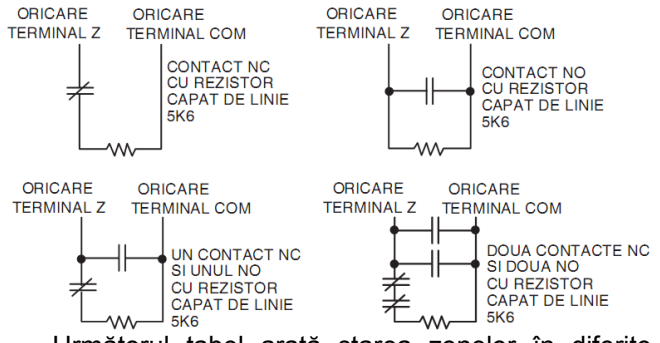

Următorul tabel arată starea zonelor în diferite condiții pentru configurația SEOL:

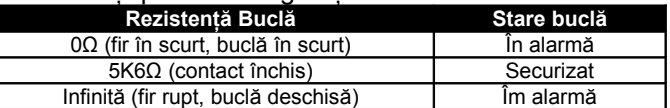

Rezistori capăt de linie........ Secţiunea [013], Opţ. [1] Rezistori SEOL ...................Secţiunea [013], Opţ. [2]

#### **Rezistori Double End of Line (DEOL)**

Aceste rezistori permit panoului să determine dacă zona e în alarmă, sabotată sau defectă.

Pentru activarea detectiei rezistorilor Double End of Line programați secțiunea [013], opțiunile [1] pe OFF şi [2] pe ON.

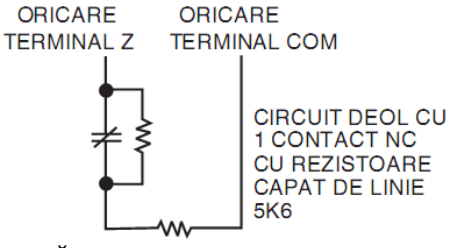

*NOTĂ: Dacă activaţi detecţia DEOL, toate zonele cablate trebuie cablate cu rezistori DEOL, cu excepţia zonelor de Incendiu şi Supraveghere 24 de ore. Nu utilizaţi DEOL pentru Incendiu sau 24 de ore.*

*NOTĂ: Nu cablaţi zone de Incendiu pe terminalul de zonă a tastaturilor la utilizarea opţiunii DEOL.*

*NOTĂ: Această opţiune se poate utiliza dacă detectorii au contact NC. Doar un singur contact NC poate fi conectat la fiecare zonă.*

Următorul tabel arată starea zonelor în diferite condiții pentru configurația DEOL:

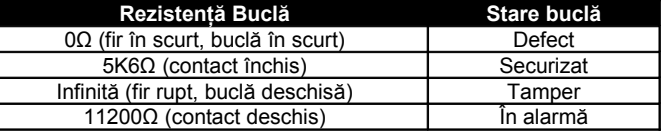

Rezistori capăt de linie........ Secţiunea [013], Opţ. [1] Rezistori DEOL ...................Secţiunea [013], Opţ. [2]

#### **Cablare Zone de Incendiu – Detectoare pe 4 fire**

Toate zonele definite ca şi Incendiu (Secţiunea 5.2 "Programarea de Bază") trebuie cablate precum urmează:

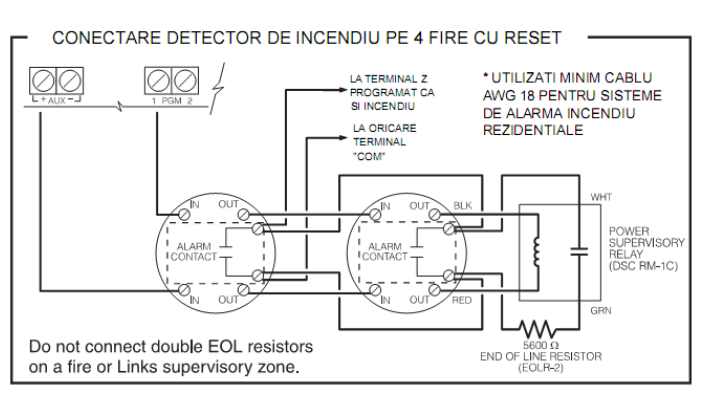

Pentru o descriere completă a funcţionării zonelor de incendiu urmăriți sectiunea 5.2 "Programare de Bază" *secţiunile [001]-[004] opţiunea 07 şi 08. NOTĂ: Detectoarele de incendiu să funcţioneze cu agăţare. Pentru resetarea detectoarelor, introduceţi [\*][7][2].*

### **Detectoare pe 4 fire compatibile**

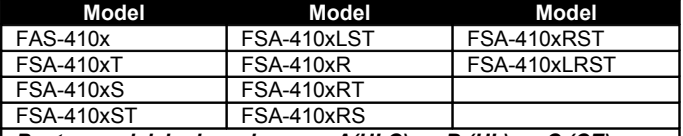

*Pentru modelele de mai sus: x=A(ULC), x=B (UL), x=C (CE)* **Cablare Zone de Incendiu – Detectoare pe 2 fire**

Dacă PGM2 se programează pentru conectarea detectoarelor de fum pe 2 fire (vezi sectiunea 5.2 "Programarea de Bază"), acestea se cablează conform următoarei figuri:

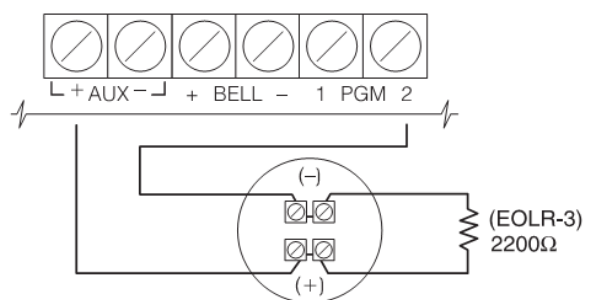

Pentru o descriere completă a funcționării zonelor de incendiu urmăriți secțiunea 5.2 "Programare de Bază" *secţiunea [009] opţiunea 04.*

*NOTĂ: Nu combinaţi modele de detectoare de la producători diferiţi. Poate funcţiona anormal.*

*NOTĂ: Pentru poziţionarea corectă a detectoarelor, urmăriţi manualul acestora.*

#### **Detectoare pe 4 fire compatibile**

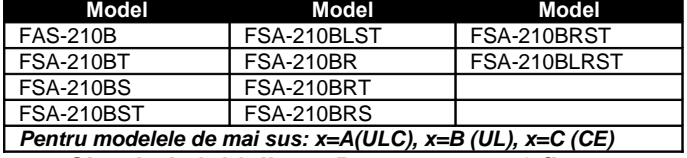

**Circuit de Iniţializare Detectoare pe 2 fire**

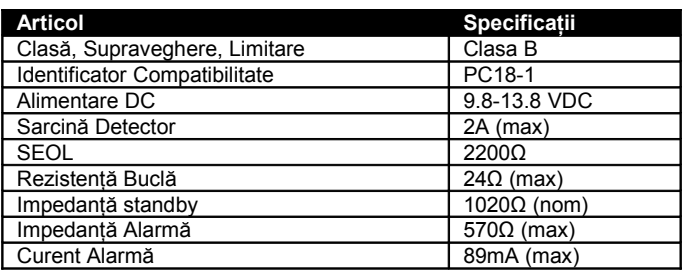

### **Cablarea zonelor cu armare prin cheie** Zonele pot fi programate să funcţioneze ca şi zone

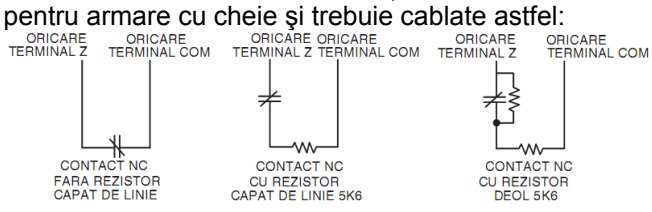

Pentru o descriere completă a functionării zonelor cu armare prin cheie urmăriți secțiunea 5.2 "Programare de Bază" *secţiunea [001]-[004] opţiunile 22 şi 23.*

#### **2.11 Zone Tastatură / PGM**

Tastaturile care au intrare zonă pot fi conectate la dispozitive cum ar fi contactele de uşă. Această facilitate permite evitarea cablării separate unor dispozitive de detecție în centrală.

Pentru instalarea tastaturii, îndepărtați partea din spate a acesteia. Cititi manualul tastaturii pentru detalii suplimentare despre instalare. Pe terminalele de conectare, legati Firele Keybus – R, B, Y şi G.

#### **LCD55XXZ**

Pentru conectarea unei zone pe tastatura LCD55XXZ, legaţi un fir la terminalul Z şi unul la terminalul B. Pentru dispozitive care necesită şi alimentare, conectați firul R (pozitiv) și firul B (negativ). La utilizarea unui rezistor capăt de linie, alegeti configuratia potrivită din sectiunea 2.10 "Cablarea zonelor".

#### *NOTĂ: LCD55XXZ nu suportă rezistorii DEOL* LCD55XXZ

Placa tastaturii

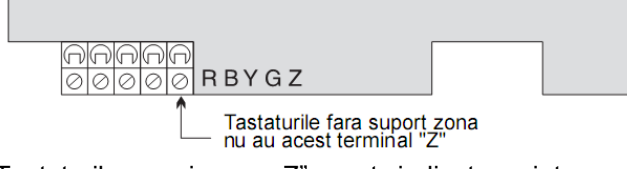

Tastaturile versiunea "Z" sunt indicate printr-o etichetă pe spatele tastaturii.

#### **PK55XX/RFK55XX**

Tastaturile PK55XX/RFK55XX au terminal Z/P. Acest terminal poate fi configurat ca şi intrare (zonă) sau ieşire (PGM). Pentru conectarea unei zone pe tastatura PK55XX/RFK55XX, legați un fir la terminalul Z/P şi unul la terminalul B. Pentru dispozitive care necesită și alimentare, conectați firul R (pozitiv) și firul B (negativ). Tastaturile PK55XX/RFK55XX suportă bucle NC, configurații SEOL şi DEOL. Pentru conectarea ieşirii PGM pe

o tastatură PK55XX/RFK55XX, efectuati utilizati două fire pentru conectarea Z/P şi R.

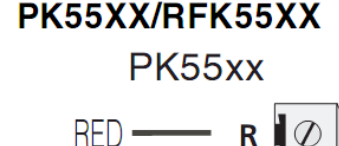

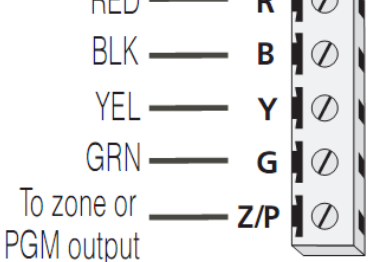

*NOTĂ: Rezistorile capăt de linie se plasează pe dispozitiv şi nu pe tastatură.*

#### **Atribuirea Zonelor de Tastatură**

La utilizarea unor astfel de zone, fiecare intrare trebuie atribuită la un număr de zonă în Programare.

În primă fază verificați dacă ați înrolat toate tastaturile în sloturile dorite (urmăriți secțiunea 2.7).

Apoi, intrați în secțiunea de programare [020] și atribuiți zonele. Această locație conține 8 locații, fiecare pentru o tastatură. Introduceti un număr de zonă cu două cifre pentru fiecare zonă. Numărul trebuie introdus în locația corespunzătoare cu tastatura pe care s-a conectat zona.

*NOTĂ: Dacă intrarea de zonă tastatură s-a atribuit de la 1 la 8, zona corespunzătoare nu va putea fi utilizată în Centrala de Alarmă în mod clasic.*

Odată atribuite zonele de tastatură, trebuie programate și definițiile de zonă (urmăriți Secţiunea 5.2 Sect. 3 [001]-[004] şi secţiunea 5.3 Sect. 4 [101]-[164].

#### **2.12 Log Activitate Zone**

Se stochează toate evenimentele de activare zonă cu dată şi oră. Stochează ziua, luna şi anul în care zona a fost activată. Aceste date pot fi vizualizate prin DLS.

*NOTĂ: Dacă se pierde alimentarea Centralei, aceste date se pierd.*

### **Secţiunea 3: Programarea**

#### **Accesarea Programării Instalator**

Programarea Instalator se foloseşte la setarea tuturor functiilor legate de comunicator și centrală. **Codul Instalator** implicit este **[5555]**, se recomandă însă schimbarea acestuia pentru evitarea accesului persoanelor nedorite.

*NOTĂ: Odată părăsit modul de Instalator, sistemul se va reseta. Durează 15 secunde. Nu rulaţi nicio funcţie sistem pe parcursul resetului. În plus, toate ieşirile vor reveni la starea lor normală, dezactivată (sau activată în cazul inversării acestora).*

EN *NOTĂ: Instalările EN vor restricţiona accesul la secţiunea Cod Master [007] în programare instalator. Instalatorul poate vedea codul Master prin DLS.*

#### **Tastatură LED**

Pasul 1: De la oricare tastatură introduceți [\*][8] [Cod Instalator].

- Indicatorul "Program" va pâlpâi, indică modul de programare.
- Indicatorul "Armed" se aprinde, indică aşteptarea numărului de 3 cifre al Secţiunii ce urmează a fi programat.

**Pasul 2:** Introduceţi numărul de 3 cifre corespunzător secţiunii de programat.

- Indicatorul Armed se stinge.
- Indicatorul Ready se aprinde, indică asteptarea informațiilor pentru Secțiunea respectivă.

*NOTĂ: Dacă numărul secţiunii nu este introdus corect sau este invalid, tastatura va emite un ton de eroare cu durată de 2 secunde.*

#### **Tastatură LCD**

**Pasul 1:** De la oricare tastatură introduceţi [\*][8] [Cod Instalator]. Tastatura va afişa mesajul "Enter Section" urmat de 3 liniute.

**Pasul 2:** Introduceţi numărul secţiunii din 3 cifre. Se va afișa informația pentru secțiunea respectivă.

#### Cod Instalator....................................... Secţiunea [006] **Programarea Datelor Zecimale**

Când indicatorul Ready este aprins, panoul așteaptă informația ce urmează a fi programată în Sectiunea selectată. Introduceti informatia pentru Secţiune afişată în câmpurile respective din Fişele de Programare.

Dacă se introduce o cifră pe acea Secțiune. Ready se va stinge şi se va aprinde Armed din nou.

Se poate părăsi o sectiune și prin apăsarea tastei [#]. Acest mod este util în cazul în care nu se programează toate locatiile din Sectiunea respectivă. Ready se va stinge și se va aprinde Armed din nou.

#### **Programarea Datelor Hexazecimale**

Sunt ocazii când informațiile care urmează a fi programate sunt în format hexazecimal (HEX). Pentru programare HEX apăsați tasta [\*]. Panoul va intra în modul de programare HEX şi Ready va pâlpâi. Următorul tabel indică numărul care trebuie apăsat pentru introducerea informatiei HEX:

1=A 2=B 3=C 4=D 5=E 6=F

După introducerea informatiei HEX corecte Ready va continua să pâlpâie. Dacă trebuie introdusă încă o informație HEX apăsați numărul corespunzător. Dacă următoarea informatie e zecimală, apăsați [\*] din nou. Ready se va aprinde şi panoul va reveni la programarea zecimală obişnuită.

*NOTĂ: Este important a se urmări starea indicatorului Ready. Dacă acesta pâlpâie, orice informaţie introdusă va fi interpretată ca şi echivalentul HEX.*

Exemplu: pentru introducerea "C1" la închidere inițiată de utilizatorul 1, se introduce [\*] [3] [\*], [1] [\*] pentru mod Hexazecimal (Ready pâlpâie)

[3] pentru C

[\*] pentru revenire la mod zecimal (Ready aprins) [1] pentru introducerea 1

Dacă, pe parcursul introducerii datelor greșiti, apăsaţi [#] pentru părăsirea secţiunii. Selectaţi din nou secțiunea respectivă și reluați operațiunea de introducere date.

Dacă se utilizează format de comunicație puls, un zero zecimal [0] nu se transmite. Programarea unui [0] indică panoului să nu trimită pulsuri pentru acest număr. Zero zecimal [0] este număr utilizat pentru umplerea câmpurilor goale. Pentru a transmite un zero [0], se programează ca şi [A] hexazecimal.

Exemplu: pentru numărul de cont cu trei cifre "403", se introduce [4], [\*] [1] [\*] [3], [0].

[4] pentru introducerea cifrei 4

[\*] pentru mod Hexazecimal (Ready pâlpâie)

[1] pentru A

[\*] pentru revenire la mod zecimal (Ready aprins)

- [3] pentru introducerea 3
- [0] pentru umplerea spatiilor

#### **3.4 Programarea Opţiunilor Toggle (pornit/oprit)**

Unele sectiuni contin mai multe optiuni toggle. Panoul va afişa prin indicatoarele de zonă de la 1 la 8 starea opțiunii respective. Urmăriți Fișa de Programare pentru a determina ce înseamnă fiecare opţiune şi starea de aprins (ON) sau stins (OFF) corespunzătoare. Apăsaţi tasta corespunzătoare opţiunii pentru schimbarea stării din ON în OFF sau invers.

După programarea corectă a optiunilor toggle, apăsaţi [#] pentru părăsirea Secţiunii şi salvarea setărilor. Panoul va stinge Ready şi aprinde Armed.

#### **3.5 Vizualizarea Programării Tastaturi LED şi ICON**

Orice secţiune de programare poate fi vizualizată pe tastaturile LED şi ICON. La introducerea unei sectiuni de programare, tastatura va afișa imediat prima cifră a informatiei programate în sectiunea respectivă.

Tastatura afisează informatia în format binar, conform următorului tabel:

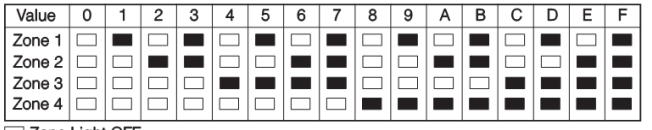

<sup>■</sup> Zone Light OFF<br>■ Zone Light ON<br>Apăsați oricare din tastele de urgență (Incendiu (F), Auxiliar (A) sau Panică (P)) pentru a avansa la următoarea cifră. Când toate cifrele dintr-o secțiune au fost afișate, panoul va părăsi secțiunea. Ready se va stinge, Armed se va aprinde, și va aștepta următoarea secțiune. Părăsiti cu [#].

#### **Tastatura LCD**

La introducerea unei secțiuni de programare, tastatura va afişa automat informaţiile programate în secţiunea respectivă. Folosid tastele de navigare (< >) vizualizaţi datele programate. Pentru părăsirea secțiunii navigați până la capătul datelor sau apăsaţi [#].

## **Secţiunea 4: Comenzi Tastatură**

#### **4.1 Armare şi dezarmare**

#### **Armare**

Sistemul poate fi armat doar atunci când indicatorul Ready este aprins. Dacă acesta este stins, asiguraţi-vă că toate uşile şi ferestrele protejate sunt închise şi nu este mişcare în zonele acoperite cu detectoare de mişcare.

Când "Ready" este aprins, introduceți un cod de acces valid. La introducerea fiecărui număr tastatura va emite un sunet. Dacă se introduce un cod greşit, tastatura va emite un beep de o durată de 2 secunde. Dacă, însă, codul introdus a fost corect dar Ready nu era aprins, panoul va emite şase beep-uri scurte urmat de un beep de 2 secunde prin care indică imposibilitatea de armare.

Dacă Ready este aprins şi s-a introdus un cod corect, panoul emite şase beep-uri scurte şi se aprinde Armed. Panoul începe numărătoarea pentru întârzierea de ieșire. Dacă opțiunea **Audible Exit Delay** (întârziere de ieşire sonoră) este activă, panoul va emite un beep la fiecare secundă până la expirarea timpului setat. În ultimele 10 secunde va emite beep-uri rapide pentru a semnala armarea iminentă. Părăsiti locatia înainte de expirarea timpului setat. Utilizatorii pot restarta întârzierea de ieşire înainte de expirarea acesteia prin apăsarea tastei Away. Sistemul nu va înregistra utilizatorul care apasă Away. Înregistrarea este posibilă doar dacă se programează opţiunea **Quick Arming Disabled / Function Keys Require Code** (armarea rapidă dezactivată / tastele de funcții necesită cod) este activată (secţiunea [015], opţiunea [4]).

*NOTĂ: dacă sistemul a fost armat Stay (Acasă), sau armat fără întârziere intrare ([\*][9]), apăsarea Away nu va restarta întârzierea de ieşire.*

*NOTĂ: Dacă sistemul se armează când o alarmă este în memorie, modul nu poate fi schimbat.*

Sunt disponibile şi alte metode de armare *(Urmăriţi secţiunea "[\*][0] – Armare rapidă", "[\*][9] – Armare fără întârziere Intrare" şi Secţiunea 4.4 "Taste de Funcţii").*

*NOTĂ: PC1616/PC1832/PC1864 are o caracteristică inclusă numită Eroare Sonoră de Ieşire (urmăriţi secţiunea [013], opţiunea 6 pentru mai multe informatii).* 

*NOTĂ: Pentru instalări SKAFOR, tastatura va emite un sunet constant de 5 secunde când sistemul e armat şi apare o eroare (trouble). Întârzierea de Ieşire (silenţioasă sau sonoră) continuă după cele 5 secunde.*

#### **Armare Stay şi Away (Acasă şi Plecat)**

Când un utilizator armează sistemul folosind un cod, şi există zone programate ca şi Stay/Away, panoul va aprinde automat indicatorul Bypass. Panoul va începe monitorizarea zonelor programate ca şi Întârziere 1 şi Întârziere 2 (Delay 1 şi Delay 2). Dacă nu se deschide nicio zonă de tip Întârziere până la sfârşitul întârzierii de ieşire (de ex. nimeni nu părăseşte imobilul pe uşa de intrare/ieşire), panoul va ocoli (bypass) automat zonele de tip Stay/Away. În acest moment panoul este armat în mod "Acasă" (Stay). Indicatorul "Bypass" va rămâne aprins pentru a indica utilizatorului că protecția internă a fost ocolită. Aceasta este o facilitate care permite utilizatorului să armeze panoul când este acasă. Prin această metodă nu este necesară ocolirea manuală a zonelor.

Utilizatorii pot adăuga oricând zone Stay/Away la sistem prin introducerea [\*][1] (urmăriți secțiunea "[\*][1] Ocolire Zone"), sau prin apăsarea tastei Away.

Dacă o zonă de întârziere se deschide pe parcursul întârzierii de ieşire (de ex. cineva părăseşte imobilul pe uşa de intrare/ieşire), toate zonele vor fi active după expirarea întârzierii de ieşire. Panoul este acum în armare "Away". Indicatorul Bypass va fi stins. Sunt disponibile şi alte metode de armare (urmăriți secțiunea 4.3 "Taste de Functii").

*NOTĂ: Buzzerul nu va suna la armare "Stay" (Acasă).*

#### **Armare Stay (Acasă)**

Când utilizatorul armează sistemul cu tasta Stay şi dacă există cel puţin o zonă programată ca şi Stay, indicatorul Bypass se va aprinde. După expirarea întârzierii de ieşire, toate zonele de tip Acasă / Plecat vor fi ocolite. Acum panoul este armat în mod "Acasă". Indicatorul "Bypass" va rămâne aprins pentru a indica utilizatorului că protecția internă a fost ocolită. Aceasta este o facilitate care permite utilizatorului să armeze panoul când este acasă. Prin această metodă nu este necesară ocolirea manuală a zonelor. Utilizatorii pot adăuga oricând zone Stay/Away la sistem prin introducerea [\*][1] (urmăriți secțiunea "[\*][1] Ocolire Zone"), sau prin apăsarea tastei Away.

#### **Armare Away (Plecat)**

Când un utilizator armează sistemul prin apăsarea tastei Away, acesta va începe întârzierea de ieşire. Toate zonele vor fi active după expirarea acestui timp. Panoul este acum în armare "Away". Indicatorul Bypass va fi stins.

#### *Utilizarea tastei Away când sistemul e armat Stay*

Dacă o partiție este armată în mod Acasă și utilizatorul doreşte să părăsească imobilul fără a dezarma şi arma din nou întegul sistem, poate apăsa butonul Away. Sistemul va începe numărătoarea întârzierii de ieşire standard, astfel utilizatorul poate părăsi imobilul fără dezarmare propriu-zisă. Panoul va înregistra în lista de evenimente "Armat în mod Away" la expirarea întârzierii de ieşire. Caracteristica este folositoare pentru utilizatori care au telecomenzi cu butoane

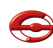

Stay/Away şi care doresc ca sistemul să fie întotdeauna armat.

#### *Utilizarea tastei Stay când sistemul e armat Away*

Apăsarea Stay când o partiție e armată în mod Away va porni Întârzierea de ieşire din nou. Panoul va înregistra în lista de evenimente "Armat în mod Stay". Caracteristica este folositoare pentru utilizatori care au telecomenzi cu butoane Stay/Away şi care doresc ca sistemul să fie întotdeauna armat.

*NOTĂ: Dacă tastele de funcţii necesită şi introducerea unui cod de acces, trebuie introdus un cod valid pentru comutarea între modurile de armare. Codul de acces utilizat pentru această funcţie va fi înregistrat ca şi "Log Utilizator Utilizator XX". Swinger Shutdown se va reseta dacă tasta Away se apasă când sistemul e armat.*

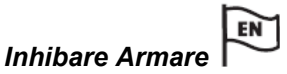

Prezența oricărui defect în sistem va interzice armarea și va forța LED-ul Ready pe stins. Apăsați [9] în Meniul Defecte (Trouble Menu) pentru stergerea defectelor.

*NOTĂ: Cu această funcţie dezactivată, Defectul Sirenă (Bell Trouble) tot nu va permite armarea.* **Dezarmae**

Pentru dezarmarea panoului, intrați în imobil pe uşa de intrare/ieşire desemnată. Tastatura va emite un sunet constant pentru atentionarea utilizatorului despre necesitatea dezarmării. În ultimele 10 secunde al întîrzierii de intrare tastatura va suna cu întreruperi rapide pentru atentionare despre expirarea întârzierii de intrare.

Introduceți un Cod de Acces valid pe tastatură. Dacă greşiţi, reintroduceţi codul. În cazul unui cod corect se va stinge indicatorul "Armed" și tastatura nu va mai emite niciun sunet. Dacă, atât cât sistemul a fost armat, s-a declanşat o alarmă, indicatorul "Memory" va fi aprins și zonele care au declanşat alarma vor pâlpâi. Prin apăsarea tastei [#] reveniţi la starea de aşteptare.

#### **Buffer Evenimente (Log Evenimente)**

Panoul stochează ultimele 500 de evenimente care s-au întâmplat. Fiecare eveniment va conține ora, data, partiția și evenimentul în sine împreună cu numărul zonei, codul de acces sau orice alte informaţii care ţin de evenimentul respectiv.

Dacă optiunea Event Buffer Follows Swinger **Shutdown** (buffer de evenimente după swinger shutdown) este activată (Secţiunea [013], opţiunea 7) bufferul de evenimente nu va mai stoca evenimente după ce nivelul de swinger shutdown a fost atins. Astfel se evită rescrierea întregului buffer de evenimente dacă există o problemă. Bufferul de evenimente poate fi vizualizat în trei moduri diferite. Pe tastatura LCD, listat pe imprimantă folosind modulul PC5400 sau descărcat prin software-ul DLS.

#### **Vizualizarea Bufferului de Evenimente** Pe tastatura LCD:

- Pasul 1 Introduceţi [\*][6][Cod Master/Cod Acces]
- Pasul 2 Selectați "View Event Buffer"

Tastatura va afişa Numărul Evenimentului, Partiția, Data și Ora evenimentului în cauză. Apăsati [\*] pentru a comuta între aceste informatii si evenimnetul în sine. Folositi tastele de navigare (< >) pentru selectarea diferitelor evenimente. Părăsiti modul de vizualizare evenimente cu [#].

*NOTĂ: La vizualizarea evenimentelor pentru partiţiile de la 3 la 8 pe o tastatură LCD5500 v2.x sau mai veche, vor fi afişate ca şi evenimente stocate în "System Area" (zonă sistem).*

#### **4.2 Comenzi [\*]**

#### **[\*][1] Ocolire Zone (Bypass)**

Utilizatorul poate ocoli zone individuale utilizând comanda [\*][1]. Această comandă este utilă când utilizatorul doreşte accesarea unei zone când Partiția e armată, sau ocolirea unor zone defectuoase (contact slab, cablu rupt etc) până la remedierea problemelor.

O zonă ocolită nu va genera alarmă.

La dezarmarea unei partiții, toate zonele care au fost ocolite cu [\*][1] vor fi resetate, cu excepția zonelor de 24 ore.

Dacă opţiunea **Code Required for Bypass** (cod necesar pentru ocolire) este activată, pentru accesarea modului Bypass trebuie introdus un cod. Doar codurile de acces care au atributul Bypass (ocolire) vor putea ocoli zone (urmăriti Secțiunea "[\*][5] Programarea Codurilor de Utilizator").

#### **Ocolire Zone pe tastaturi LCD:**

Începeţi cu dezarmarea sistemului.

1. Apăsaţi [\*] pentru accesarea meniului de funcţii. Tastatura va afişa "Press [\*] for  $\leq$  > Zone Bypass". 2. Apăsaţi [1] sau [\*], apoi [cod acces] (dacă este necesar). Tastatura va afişa "Zone Search < > Zone Name".

3. Introduceți numărul din două cifre corespunzător zonei/zonelor ce urmează a fi ocolite (01-64). Puteti naviga prin zone cu  $\leq$  > pentru a căuta zona dorită şi apăsaţi [\*] pentru selectarea acesteia. Tastatura va afişa "Zone Search < > "Zone Name?". La zonele care au fost ocolite va fi afişat un "B" pentru a indica ocolirea. Dacă o zonă e deschisă (de ex. o usă cu contact montat) tastatura va afişa "Zone Search < > "Zone Name" O". Dacă ocoliţi zona, "O" va fi înlocuit cu "B".

4. Pentru anularea ocolirii pentru o zonă, introduceti numărul din două cifre corespunzător zonei (01-64). Totodată, puteți căuta zona cu tastele < > şi apăsaţi [\*] pentru selectarea zonei. "B" va dispărea de pe afișaj, indicând anularea ocolirii pentru zona respectivă.

5. Pentru părăsirea modului de ocolire şi revenire la modul de aşteptare apăsaţi [#].

#### **Ocolire Zone cu tastatură LED/ICON:**

Începeţi cu dezarmarea sistemului. 1. Apăsați [1] sau [<sup>\*</sup>], apoi [cod acces] (dacă este necesar).

2. Introduceți numărul din două cifre corespunzător zonei/zonelor ce urmează a fi ocolite (01-64). Pe tastaturile LED, se va aprinde zona corespunzătoare.

3. Pentru anularea ocolirii pentru o zonă, introduceţi numărul din două cifre corespunzător

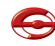

zonei (01-64). Pe tastaturile LED, se va stinge zona corespunzătoare.

5. Pentru părăsirea modului de ocolire şi revenire la modul de asteptare apăsați [#].

#### **Alte Funcţii de Ocolire**

Meniul [\*][1] are și următoarele funcții:

- **Rechemare Bypass (recall):** apăsați [99] în meniul [\*][1] pentru a rechema ultimul set de zone ocolite.
- **Ştergere Bypass:** apăsaţi [00] în meniul [\*][1] pentru ştergerea tuturor zonelor ocolite.
- **Grupurile de Ocolire:** Utilizatorii pot programa un grup de zone care vor fi ocolite. Fiecare partitie poate avea un grup diferit. Pentru a ocoli un grup, intrați în meniul [\*][1] apoi selectati zonele. Introduceti [95] pentru salvarea grupului. Pentru rechemare grup, introduceți [\*][1] urmat de [91]. Dacă opțiunea Code Required for Bypass este activă, este necesar un cod Master sau Supervisor pentru accesarea acestei functii.

*NOTĂ: Atributul de ocolire trebuie să fie activat pentru zonă (urmăriţi Secţiunile [101]-[164] Atributuri Zone, Opţiunea 4)*

*NOTĂ: Zonele tip hold-up nu ar trebui incluse în Grupurile de Ocolire*

*NOTĂ: O zonă ocolită manual cu [\*][1] va ocoli alarmele, defectele şi condiţiile de tamper la utilizarea DEOL.*

*NOTĂ: La ocolirea unei zone de 24 de ore, verificaţi să nu fie în alarmă la anularea ocolirii.*

Cod necesar pentru ocolire .................................. Secțiunea [015], Opțiunea [5]

#### **[\*][2] Afişare Defecte (Trouble)**

Panoul are o funcție de monitorizare internă care permite identificarea oricăror probleme ce apar pe parcursul funcționării. Dacă se detectează o defectiune/eroare, indicatorul Trouble se aprinde şi tastatura emite un beep la fiecare 10 secunde. Acest beep poate fi oprit prin apăsarea oricărei taste de pe tastatură. Dacă **Bell Squawk on Trouble** (avertizare prin sirenă în caz de defectiune) este activat (sectiunea [014], optiunea [5]), sirena va emite un sunet la fiecare 10 secunde în cazul detectiei unui defect/erori.

*NOTĂ: În caz de eroare Alimentare Reţea, tastatura nu va emite niciun sunet.*

Pentru vizualizările erorilor pe tastaturile LED sau ICON:

1. Apăsaţi [\*][2] pentru accesarea meniului.

2. Indicatorul Trouble va pâlpâi. Indicatoarele zonelor corespunzătoare erorilor se vor aprinde:

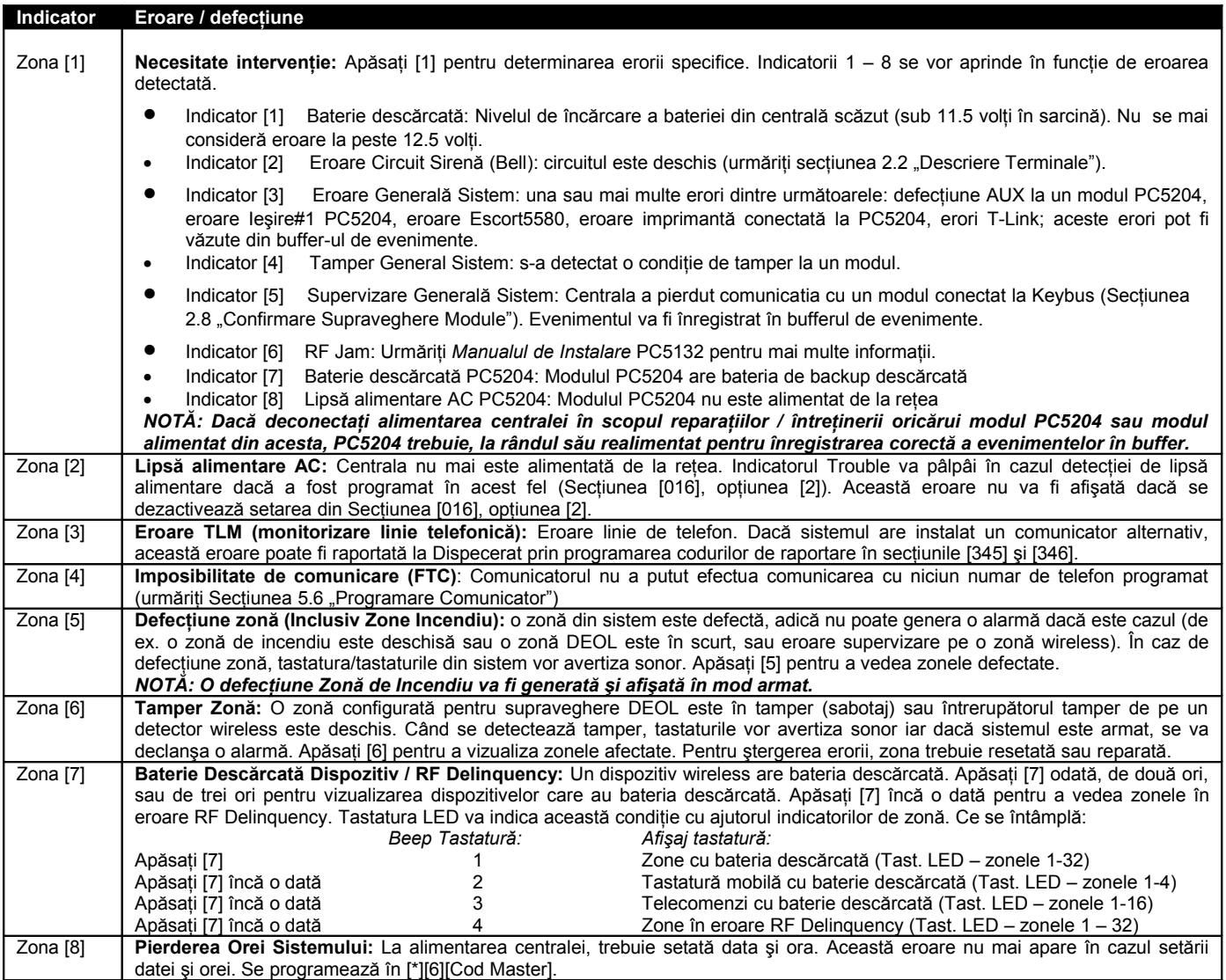

#### EN *Inhibare Meniu Defecte / Erori*

*Trouble Menu Acknowledgement* 

Apăsaţi [9] pentru *Inhibare Meniu Defecte*. Acesta va inhiba erorile şi defecţiunile existente pentru a permite armarea sistemului. Se va genera un eveniment de inhibare împreună cu identificarea utilizatorului. Pentru inhibarea zonelor deschise, folositi functia de Ocolire [\*][1].

Dacă se întâmpină o defectiune sau tamper. tastati [\*][2][9] pentru inhibare, apoi [\*][1] pentru inhibarea zonei deschise.

*NOTĂ: Pentru utilizarea acestei funcţii, opţiunea [3] din Secţiunea [022] trebuie activată.*

Pe o tastatură LCD se va afişa eroarea. Lista poate fi vizualizată folosind tastele de navigare (< >)

*NOTĂ: Erorile pot fi vizualizate pe tastaturile LCD când sistemul e armat, considerând o tastatură versiunea 2.0 sau mai nouă. Tastaturile vechi vor afişa incorect "Fire Trouble" (Incendiu). La utilizarea unor LCD-uri mai vechi, programaţi secţiunea [013], opţiunea [3] pe OFF pentru afişarea corectă a erorilor.*

*NOTĂ: Dacă o condiţie de eroare e prezentă când sistemul e armat, indicatorul Trouble va rămâne*

*aprins pe parcursul întârzierii de ieşire şi se va stinge odată cu expirarea acesteia.*

#### **[\*][3] Memorie Alarme**

Indicatorul "Memory" va fi aprins dacă s-a declanşat orice alarmă pe parcursul ultimei armări sau când panoul a fost dezarmat (zonă 24 ore). Tastaţi [\*][3] pentru vizualizarea zonelor în memoria de alarmă. Pentru ştergerea memoriei, armati şi dezarmati sistemul.

#### **[\*][4] Sonerie Uşă Pornită/Oprită**

Cu această opţiune activată, tastatura va emite 6 beep-uri rapide când o zonă a fost deschisă. Este valabil doar pentru zonele pentru care s-a activat atributul Sonerie Uşă (Door Chime) şi doar în cazul activării functiei de sonerie usă pe sistem. Atributul de sonerie se programează în secțiunile [101] la [164].

#### **[\*][5] Programarea Codurilor de Acces**

Codurile de acces sunt folosite pentru efectuarea diferitelor functii de sistem cum ar fi armarea, dezarmarea, activarea ieşirilor de comandă, etc.

#### **Programarea Codurilor de Acces Noi**

Pentru programarea unui cod de acces introduceti [\*][5][Cod Master] urmat de un număr de două cifre corespunzător tipului de cod, apoi noul cod de acces.

Codurile de acces sunt de următoarele tipuri:

#### *Coduri de Acces Generale – Codurile Acces [01] la [32]*

Fiecare cod poate fi folosit pentru armarea şi dezarmarea partitiei atribuite. Atributuri aditionale pot fi programate pentru fiecare cod pentru specificarea drepturilor pe care le are. Atribuirea partitiilor se face conform indicatiilor ce urmează în acest paragraf.

#### *Coduri Supervizare – Codurile Acces [41] şi [42]*

Codurile Supervizare permit definirea unor coduri de acces suplimentare. Implicit, codurile Supervizare are aceleați atribuții ca și Codul Master. Setările suplimentare se efectuează conform setărilor din acest paragraf.

#### *Cod Master Sistem – Cod Acces [40]*

Implicit, Codul Master Sistem poate lucra pe toate partițiile și poate iniția orice funcție de tastatură. Cu acest cod se pot pot programa toate codurile de acces, inclusiv cele de Supervizare şi Duress.

Dacă opţiunea **Master Code Not Changeable** (Cod Master Neschimbabil) este activată, Codul Master Sistem poate fi schimbat doar folosind Programarea Instalator.

 $EN$ *NOTĂ: Pentru instalări EN, instalatorul nu va avea acces la Programarea Codului Master. Pentru a readuce codul Master la setările implicite din fabrică, iniţiaţi Funcţia Specială Instalator [989] [Cod Instalator][989] (Resetare cod master la setări din fabrică). Astfel instalatorul va putea reseta codul.*

#### *Coduri Duress – Codurile Acces [33] şi [34]*

Codurile Duress sunt coduri de utilizator standard care vor transmite Codul de Raportare Duress la fiecare introducere în scopul accesării funcţiilor sistemului.

*NOTĂ: Codurile Duress nu sunt valide la accesarea secţiunilor [\*][5], [\*][6] şi [\*][8].*

*NOTĂ: Codurile Duress nu pot fi programate ca şi duplicat pentru alt cod sau ca şi "Cod+1".*

#### *Cod de Întreţinere (Maintenance)*

Acest cod poate fi utilizat pentru armarea şi dezarmarea sistemului. Nu poate fi folosit pentru ocolire, acces la modulul Escort5580, anularea şi întârzierea armării. Acest cod poate fi programat doar în Programarea Instalator. Codul de Întreţinere nu poate ocoli zone, nu poate utiliza [\*] [9] pentru armare, nu poate anula auto-armarea sau efectua comenzi [\*][7]. Sirena nu va avertiza la armare/dezarmare cu cod Întreținere.

#### *Cod de Gardă*

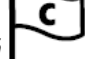

Acest cod poate arma oricând sistemul. Totuşi, dezarmarea cu acest cod nu este posibil doar după o alarmă, tamper, defect sau eroare. Poate fi utilizat şi pentru ocolire zone şi Activare Ieşiri. Codul de Gardă se programează în secțiunea [008]. Armarea şi dezarmarea cu acest cod se înregistrează ca și "Închidere (Deschidere) prin

Cod Întretinere". Dacă se activează o iesire de comandă la care e necesar un cod, în cazul Codului de Gardă nu se creează Log Utilizator. La ocolire zone cu Codul Gardă panoul va înregistra "[\*][1] Acces Utilizator".

#### **NOTĂ:** Trebuie utilizată functia "Latching Trouble" *împreună cu Codul Gardă pentru a permite dezarmarea la Prezenţă Eroare.*

#### *Atribuire Partiţii şi Atributuri Coduri Acces*

Fiecare cod poate fi atribuit unei partitii separate sau să funcționeze pe fiecare partiție. Pot fi programate şi atributuri adiţionale. Atributurile determină abilităţile codului respectiv.

Implicit, fiecare cod beneficiază de atributurile codului cu care s-a programat. De exemplu, dacă utilizaţi codul Master pentru programarea altor coduri de acces, acestea vor avea aceleaşi atributuri ca şi codul Master. Programarea atributurilor și partițiilor se efectuează precum urmează.

Programarea atributurilor și a partițiilor pentru codul Master nu este posibilă. Codul Master are toate partiţiile şi toate atributurile active, în afară de Bell Squawk on Arming/Disarming şi One Time Use Code (cod utilizat o dată).

#### **Atribuire Partiţie la Cod Acces**

Pentru a programa partitiile pe care un cod este valid:

1. [\*][5][Cod Master][8] pentru programare partiţie.

2. Introduceţi numărul din 2 cifre pentru codul ce urmează a fi editat.

3. Introduceţi numărul partiţiei (1-8) pentru activare/dezactivare partiţie.

*NOTĂ: programarea partiţiei NU ESTE SUPORTATĂ de tastaturile: PC5508(Z), PC5516(Z). PC5532(Z) versiunile v2.00 sau mai vechi; LCD5500(Z) versiunile 2.x sau mai vechi; LCD5501Z versiunea 1.x sau mai vechi.*

#### **Atributuri Cod Utilizator**

Pentru programarea fiecărui atribut:

1. Introduceţi [\*][5][Cod Master][9] pentru programare atributuri.

2. Introduceţi numărul din 2 cifre pentru codul ce urmează a fi editat.

3. Introduceti numărul atributului pentru activare/dezactivare.

#### **Programare Atributuri**

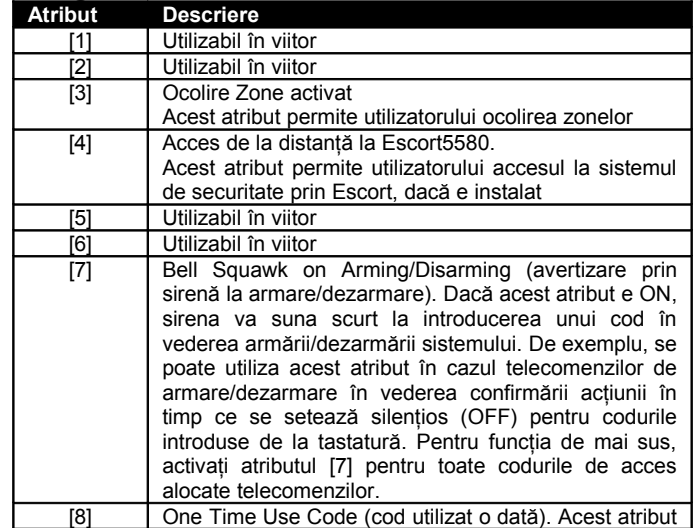

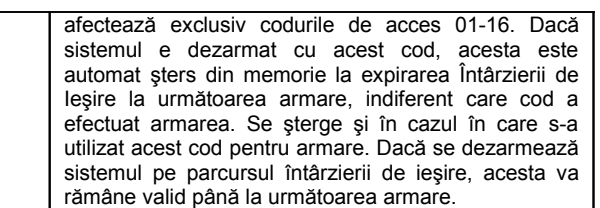

*NOTĂ: Dacă selectaţi Bell Squawk on Arming/Disarming (sectiunea [014], optiunea [1]), sirena va suna scurt la fiecare armare/dezarmare pentru fiecare cod de acces, indiferent de programarea atributului [7] (urmăriţi Secţiunea 5.3 Programarea de Bază PWS Sect 3 [001]-[004], Secţiunea 5.4 Programare Avansată).*

**Programarea Instalator – Coduri şi Opţiuni** Instalatorul are posibilitatea de a instala trei tipuri de coduri: **Codul Instalator, Codul Master** şi **Codul de Întreţinere/Gardă.** Toate celelalte coduri de acces pot fi programate prin comanda [\*] [5], conform paragrafului precedent.

Codul master poate fi programat de utilizator ca şi cod de acces (40). Totuşi, dacă opţiunea **Master Code Not Changeable** este activă, utilizatorul va fi nevoit să introducă un cod de acces valid pentru a putea ocoli zone. Codurile de acces individuale pot avea atributul de Ocolire Zone dezactivat, conform Programării Atributurilor Cod Acces, prezentat în paragraful precedent.

Dacă optiunea Cod Acces Utilizator din 6 cifre este activată, toate codurile de acces programate vor avea 6 cifre în loc de 4. Codul Instalator va deveni **[555555]**. Dacă existau deja coduri de 4 cifre în momentul activării acestei opţiuni, primele patru cifre vor rămâne cele programate, urmând a fi completate cu [00].

Dacă se selectează opţiunea **Cod Acces Utilizator din 4 cifre**, toate codurile vor avea 4 cifre, cu excepția codului ID Panou și Cod Acces Download. Dacă inițial s-au folosit coduri cu 6 cifre, la activarea acestei optiuni se vor folosi primele 4 cifre.

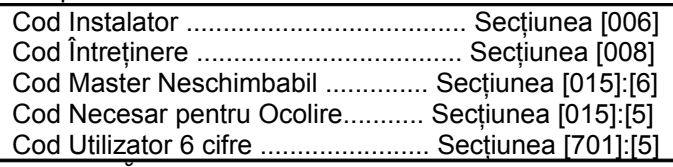

*NOTĂ: Comanda [\*][5] poate fi utilizată doar de la o singură tastatură simultan.*

#### **[\*][6] Funcţii Utilizator**

*NOTĂ: Comanda [\*][6] poate fi utilizată doar de la o singură tastatură simultan.*

Pentru programarea funcțiilor de utilizator, efectuati următoarele:

- 1. Tastaţi [\*][6][Cod Master]. Indicatorul "Program" va pâlpâi.
- 2. Apăsați numărul corespunzător de la [1] la [8] în funcţie de ceea ce doriţi să programaţi.
- **[1] Data şi ora** Introduceți 4 cifre pentru formatul de 24 ore (HH:MM). Valori permise sunt 00-23 pentru oră și 00-59 pentru minute. Introduceti 6 cifre pentru Lună, Zi şi An (LL-ZZ-AA)
- **[2] Activare/Dezactivare Auto-armare** Apăsarea tastei 2 în meniul Functii Utilizator va activa auto-armarea (3 beep-uri) sau

dezactiva auto-armarea (un beep lung). Functia de auto-armare trebuie activată pentru fiecare partitie separat. Cu această caracteristică activată, panoul se va arma automat în modul Plecat (Away) (toate zonele armate) la o oră specificată. Timpul autoarmării se programează cu [\*][6][Cod Master] [3].

#### • **[3] – Programare Auto-armare**

Apăsaţi [3] pentru setarea timpului de Autoarmare pentru fiecare zi a săptămânii. Navigaţi la ziua pe care doriți să o programați sau introduceţi numărul zilei (1-7 pentru Duminică până Sâmbătă). Pe o tastatură LED, indicatoarele zonelor 1-7 vor reprezenta zilele în intervalul Duminică-Sâmbătă).

După selectarea zilei, introduceți ora armării în format 24 de ore (introduceți în forma [hhmm]).

Sistemul se va întoarce la meniul de selectare al zilei. Avansati la următoarea zi ce urmează a fi programată sau părăsiţi meniul cu [#].

*NOTĂ: Pentru a schimba programarea autoarmării la o altă partiţie, utilizatorul cu acces la partiţia respectivă va trebui să o selecteze pe tastatură înainte de accesarea meniului de autoarmare.*

*NOTĂ: Doar tastaturile LCD5500 v2.0 sau mai noi suportă opţiunea de meniu [\*][6][3]*

• **[4] – Test Sistem**

La inițierea testului de sistem centrala va efectua următoarele operațiuni:

- Sirena va suna pentru 2 secunde

- Se aprind toţi indicatorii pe tastatură, şi pe LCD se activează toți pixelii de pe afișaj

- Tastatura emite un beep de 2 secunde

- Testează acumulatorul panoului/PC5200/ PC5204

- Trimite un raport de Test Sistem, dacă a fost programat astfel.

- **[5] Activare DLS / Permite Service Sistem** *Cu opţiunea activată, instalatorul va putea accesa Programarea Instalator prin DLS. Odată accesat prin DLS, se va deschide o fereastră care rămâne aşa timp de 6 ore. În decursul celor 6 ore instalatorul poate accesa sistemul într-un număr nelimitat. După expirarea celor 6 ore, accesul la DLS trebuie reactivat pentru a avea acces la sistem.*
- **[6] Apel Iniţiat de Utilizator** La apăsarea tastei [6], panoul va iniţia un apel către calculatorul utilizat pentru download. Acest apel se face o singură dată.

*NOTĂ: Calculatorul trebuie să fie în stare de aşteptare a apelului înainte de iniţializare din panou.*

- **[7] Utilizabil în viitor**
- **[8] Test Trecere utilizator (Walk Test)** EN

Funcțiile utilizator [\*][6] permit utilizatorului activarea/dezactivarea modului de Test Trecere. Functionalitatea și operarea acestui test are la bază Testul Trecere instalator, cu mici diferente, însă, la controlul în cazul violării zonelor de incendiu şi comunicare pe parcursul testului. Zonele de Incendiu, tasta [F] şi Detectorii de Incendiu pe 2 fire sunt excluse din Testul Utilizator. Dacă oricare din aceste zone se activează pe parcursul Testului Utilizator, sistemul părăseşte modul test şi generează o alarmă pentru zona în cauză. Pentru a sustine comunicarea de evenimente pentru începu/sfârşit Test Utlizator, au fost adăugate noi Secţiuni de Programare cu coduri de raportare corespunzătoare.

Testul Trecere utilizator are o limită de 15 minute. Dacă nu s-a activat nicio zonă în decursul acestui interval, sistemul părăseşte modul de Test Utilizator.

Sirena va emite un sunet scurt în locul unui puls de 2 secunde.

#### **Funcţii Utilizator pe Tastatura LCD**

Tastaturile LCD oferă caracteristici suplimentare, acestea nu au numere atribuite. Utilizati tastele de navigare (< >) pentru a naviga în meniul **[\*][6]** şi cu tasta **[\*]** selectaţi următoarele comenzi:

- **Vizualizare Buffer Evenimente:** Bufferul de 500 de Evenimente poate fi vizualizat de pe orice tastatură LCD.
- **Control Luminozitate (Brightness):** Cu această opțiune selectată veți avea la dispoziție 10 setări pentru luminozitatea afişorului. Selectaţi folosind tastele (< >) şi confirmaţi cu [#] pentru ieşire.
- **Control Buzzer:** Cu această opţiune selectată veți avea la dispoziție 21 setări pentru nivelul de sunet al buzzerului. Selectați folosind tastele  $($  >  $)$  și confirmați cu  $[$ #] pentru ieșire. Pe tastaturile LED, accesaţi direct apăsând lung tasta [#].

#### **[\*][7] Comandă Funcţii Ieşire**

Sunt patru funcții de ieșire accesabile de utilizator. Prin introducerea secvenței [\*][7] [1-4][Cod Acces, dacă e necesar] va activa unul din ieşirile programate în [19]-[22]. Aceste functii pot fi accesate indiferent dacă sistemul e armat sau dezarmat.

#### **[\*][8] Programare Instalator**

Introduceţi [\*][8] urmat de Codul Instalator pentru accesarea Programării Instalator.

#### **[\*][9] Armare Fără Întârziere Intrare**

Când o partiție s-a armat folosind comanda [\*][9] panoul va elimina întârzierea de intrare pentru partiția în cauză. După expirarea întârzierii de ieşire, toate zonele tip Delay 1 şi Delay 2 se vor comporta ca şi Instant, iar zonele tip Stay/Away vof fi ocolite. Întârzierea de intrare poate fi activată sau dezactivată când sistemul e armat prin introducerea [\*][9].

*NOTĂ: Dacă panoul s-a armat cu [\*][9], dezarmarea va fi posibilă doar de la tastatura din interiorul clădirii.*

*NOTĂ: Zonele de Întârziere Globale vor avea întârzierea de intrare chiar şi la armare cu [\*][9].*

#### **[\*][0] Armare Rapidă**

Dacă optiunea de Armare Rapidă a fost activată, sistemul poate fi armat prin introducerea [\*][0]. Este o metodă uzuală pentru Armare Partitie când sistemul va fi armat de cineva care nu are cod de acces pentru sistem.

*NOTĂ: Funcţia de Armare Rapidă trebuie activată pentru ca tastele de funcţii Stay/Away să funcţioneze conform funcţiei lor. Dacă nu s-a activat, utilizatorul va trebui să introducă codul de acces după apăsarea tastelor Stay/Away pentru armarea în mod Acasă sau Plecat.*

#### **[\*][0] Ieşire Rapidă**

Ieşirea Rapidă permite ieşirea dintr-o incintă armată fără a fi necesară dezarmarea şi rearmarea sistemului.

După introducerea [\*][0], dacă opțiunea leșire Rapidă a fost activată, sistemul va oferi un interval de 2 minute pentru părăsirea locaţiei. În acest interval panoul va ignora prima activare a unei zone de tip Întârziere. După securizarea zonei de Întârziere panoul va opri numărarea celor două minute din intervalul oferit.

Dacă se activează o altă zonă de Întârziere sau zona nu se stabilizează după 2 minute, sistemul va începe numărarea Întârzierii de intrare.

*NOTĂ: Dacă se utilizează Ieşirea Rapidă pe un sistem partiţionat, opţiunile Keypad Blanking şi Access Code Required to Remove Blanking trebuie activate.*

Activare Armare Rapidă ........ Secţiunea [015], Opt. [4] Activare Ieşire Rapidă ........... Secţiunea [015], Opt. [3]

#### **4.3 Taste Funcţii**

Toate tastaturile conectate la PC1616/PC1832/ PC1864 au 5 taste de funcție. Funcțiile se activează prin apăsarea timp de 2 secunde a tastei. Programarea oricărei taste de functie pe orice tastatură poate fi schimbată pe una din opţiunile afişate mai jos. (Urmăriţi secţiunea 2.7 "Atribuire Tastaturi" pentru instrucțiuni despre programarea tastelor de functii).

#### *[00] – Null Key*

Această tastă nu este utilizată şi nu va reacţiona la apăsare.

#### *[01] – Selectare Partiţia 1*

Oferă o cale rapidă pentru selectarea Partiţiei 1. Operațiunea este aceeași cu apăsarea concomitentă a tastelor [#] şi [1] în vederea selectării Partiției 1. (Urmăriți Secțiunea 4.4 "OperareTastaturi Globale şi Partiţie")

#### *[02] – Selectare Partiţia 2*

Oferă o cale rapidă pentru selectarea Partiţiei 2. Operațiunea este aceeași cu apăsarea concomitentă a tastelor [#] şi [2] în vederea selectării Partiției 2. (Urmăriți Secțiunea 4.4 "OperareTastaturi Globale și Partitie")

#### *[03] – Armare Acasă (Stay)*

Armează partiţia căruia i-a fost atribuită tastatura. Toate zonele tip Stay/Away (Acasă/Plecat) vor fi automat ocolite. Funcția Armare Rapidă trebuie să fie activată pentru ca această funcție să poată fi utilizată. *(Secţiunea [015], Opţiunea [4]).* Dacă nu s-a activat Armarea Rapidă, utilizatorul va trebui să introducă un cod de acces pentru a arma în mod Stay.

*[04] – Armare Plecat (Away)*

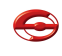

Armează partiția căruia i-a fost atribuită tastatura. Toate zonele tip Stay/Away (Acasă/Plecat) vor fi active după armare. Zonele de tip Întârziere vor avea întârzierile active. Functia Armare Rapidă trebuie să fie activată pentru ca această funcție să poată fi utilizată. *(Secţiunea [015], Opţiunea [4]).* Dacă nu s-a activat Armarea Rapidă, utilizatorul va trebui să introducă un cod de acces pentru a arma în mod Away.

#### *[05] – [\*]+[9] Armare Fără Întârziere Intrare*

După apăsarea acestei taste de funcție utlizatorul trebuie să introducă un cod de acces valid. Partiţia se va arma şi nu va avea Întârziere de Intrare după expirarea întârzierii de ieșire (Urmăriți secțiunea "[\*][9] Armare fără Întârziere Intrare").

#### *[06] – [\*]+[4] Sonerie Uşă Pornită/Oprită*

Apăsarea tastei pornește și oprește funcția de sonerie uşă. Un beep solid înseamnă dezactivarea tastaturii, trei beep-uri scurte înseamnă activarea soneriei.

#### *[07] – [\*]+[6] ... [4] Test Sistem*

Permite utilizatorului efectuarea unui test simplu de funcționalitate (Urmăriți secțiunea "[\*][6] Funcții Utilizator"). Este necesar un Cod Master valid pentru această funcţie.

#### *[08] – [\*]+[1] Mod Ocolire*

Permite utilizatorului accesarea meniului de ocolire zone. Dacă este necesar introducerea unui cod pentru efectuarea acestei operațiuni, acesta trebuie introdus (Urmăriți secțiunea "[\*][1] Ocolire Zone").

#### *[09] – [\*]+[2] Afişare Defecte/Erori*

Permite accesarea meniului de vizualizare defecte şi erori (Urmăriți secțiunea "[\*][2] Afişare Defecte").

#### *[10] – [\*]+[3] Memorie Alarme*

Permite accesarea memoriei de alarmă Urmăriţi sectiunea "[\*][3] Memorie Alarme").

#### *[11] – [\*]+[5] Programare Coduri Utilizator*

Permite programarea unor coduri de acces pentru utilizatori. După accesarea acestei funcții este necesar intoducerea unui cod Master sau Supervizor valid pentru continuarea operaţiunilor (Urmăriţi secţiunea "[\*][5] Programarea Codurilor de Utilizator").

#### *[12] – [\*]+[6] Funcţii Utilizator*

Această tastă oferă utlizatorului o metodă uşoară de programare a unor funcții de utilizator. După accesarea acestei functii trebuie introdus un Cod Master Sistem sau Master Partitie pentru continuarea operațiilor dorite (Urmăriți secțiunea "[\*][6] Funcţii Utilizator").

#### *[13] – [\*]+[7]+[1] Opţiune Comandă Ieşire 1*

Această funcție permite utilizatorului o metodă simplă de activare a ieşii PGM programată ca şi Opţiune Comandă Ieşire 1 (Urmăriţi secţiunea 5.8 Programare Ieşiri Programabile PWS, Sect. 8). Implicit, după accesarea acestei funcții, trebuie introdus un cod de acces valid (Urmăriti sectiunea "[\*][7] Comandă Funcții Ieșire").

#### *[14] – [\*]+[7]+[2] Resetare detectori de fum*

Apăsarea acestei taste pentru 5 secunde va activa fiecare ieşire programată ca şi Resetare Senzor (Urmăriţi secţiunea "[\*][7] Comandă Funcţii Ieşire").

#### *[15] – Utilizabil în viitor*

#### *[16] – [\*]+[1] Ieşire Rapidă*

Apăsarea acestei taste va activa functia de Iesire Rapidă (Urmăriți secțiunea "[\*][0] Ieșire Rapidă").

#### *[17] – [\*]+[1] Reactivare Zone Stay/Away*

Permite utilizatorului reintroducerea de zone Acasă/Plecat în sistem (Urmăriți Sectiunea "[\*][1] Ocolire Zone").

#### *[18] – Utilizabil în viitor*

#### *[19] – [\*]+[7]+[3] Comandă Ieşire 3*

Această funcție permite utilizatorului o metodă simplă de activare a ieşirii PGM programată ca şi Opţiune Comandă Ieşire 3.

#### *[21] - – [\*]+[7]+[4] Comandă Ieşire 4*

Această funcție permite utilizatorului o metodă simplă de activare a ieşirii PGM programată ca şi Optiune Comandă Ieșire 4.

*[22] – Utilizabil în viitor*

#### *[23] – Rechemare Ocolire*

Această functie reactivează ultimele zone care au fost ocolite. Functia este corelată cu optiunea Cod Necesar pentru Ocolire. Dacă opţiunea e activă, va fi necesar introducerea unui cod de acces cu atributul Ocolire activ pentru continuarea operatiunii.

#### *[24] – Rechemare Grup Ocolire*

Această functie va rechema zonele în Grupul de Ocolire pentru partiția respectivă. Acest grup este programat de utilizator în meniul [\*][1] Ocolire. Funcția este corelată cu opțiunea Cod Necesar pentru Ocolire. Dacă opţiunea e activă, va fi necesar introducerea unui cod de acces cu atributul Ocolire activ pentru continuarea operaţiunii.

#### *[25] – Utilizabil în viitor*

#### *[26] – Tastă funcţie Programare Dată şi Oră*

Permite setarea datei și orei sistemului. Funcția poate fi utilizată în două feluri.

1. Pe tastaturile seria PK5500/RFK apăsati [\*][2]; când Trouble 8 apare pe afisaj, apăsați tasta [\*], accesând automat meniul de setare Dată şi Oră.

2. Sau, apăsaţi tasta funcţie, dacă a fost setată de instalator pentru a accesa meniul de setare Dată şi Oră.

*NOTĂ: Dacă accesaţi meniul Programare Dată şi Oră folosind tasta de funcţie, apăsarea [#] vă readuce la meniul de bază.*

- *[27] Selectare Partiţia 3*
- *[28] Selectare Partiţia 4*
- *[29] Selectare Partiţia 5*
- *[30] Selectare Partiţia 6*
- *[31] Selectare Partiţia 7*
- *[32] Selectare Partiţia 8*

Aceste taste permit utilizatorului selectarea rapidă a uneia din partițiile de mai sus. De exemplu, operaţiunea este aceeaşi ca şi apăsarea lungă a tastei [#] urmată de apăsarea tastei [3] pentru selectarea Partiției 3 (urmăriți secțiunea 4.4 "Operare Tastaturi Globale și Partitie").

#### **4.4 Operare Tastaturi Globale şi Partiţie**

O tastatură globală va afişa un număr limitat de informaţii până la selectarea unei partiţii: Indicatorul Trouble se aprinde în caz de eroare/defect şi indicatorul Armed se aprinde dacă toate partitiile au fost armate. Pentru selectarea unei partitii utilizatorul trebuie să tină apăsat unul din tastele [1]-[8] pentru două secunde în funcție numărul partiţiei dorite (de ex. apăsaţi [2] pentru 2 secunde pentru Partiția 2). Tastatura va afișa starea partitiei selectate și va permite operarea normală.

O tastatură Partitie va afisa doar starea partitiei căreia i-a fost atribuită. Un utilizator cu acces la mai mult de o partiție poate atribui temporar tastatura la oricare partitie în vederea accesului. Pentru această operație utilizatorul trebuie să apase timp de două secunde tasta [#]. Tastatura nu va afișa nicio informație. Apoi, se apasă tasta de la [1] la [8] corespunzătoare partiției ce urmează a fi accesată (de ex. [3] pentru Partiţia 3). Tastatura va afişa starea partitiei selectate şi va permite accesul normal.

#### **4.5 Caracteristici Tastatură**

Nu toate caracteristicile enumerate sunt valabile pentru toate tastaturile; urmăriti fișa de instalare a tastaturii pentru detalii suplimentare.

#### **Afişarea secvenţială automată a Zonelor Deschise**

Tastatura LCD parcurge automat zonele deschise când este în aşteptare. Caracteristica, dacă e activată, va înlocui data şi ora sistem pe afişaj. Această opțiune pentru LCD poate fi programată în secţiunea [076], Opţiunea [8].

#### **Afişarea secvenţială automată a Alarmelor din Memorie**

Tastatura LCD parcurge automat memoria de alarme când este în aşteptare. Caracteristica, dacă e activată, va înlocui data şi ora sistem pe afișaj. Această opțiune pentru LCD poate fi programată în sectiunea [076], Optiunea [4].

#### **Opţiunea Afişare Oră în format 24 Ore**

Tastaturile LCD pot fi programate să afişeze ora sistemului în format 24 ore, în locul afişării am/pm. Această opțiune pentru LCD poate fi programată în secţiunea [076], Opţiunea [3].

#### **Zone Tastatură**

Urmăriți secțiunea 2.11 "Zonă Tastatură / PGM". **Vizualizare Probleme/Erori în stare Armată**

Urmăriți secțiunea "[\*][2] Afișare Erori" pentru informatii.

#### **Iluminare Puternică**

Tastaturile vor fi iluminate mai puternic la fiecare apăsare a unei taste. Iluminarea va ţine 30 de secunde după apăsarea ultimei taste.

#### **Functii noi in seria noua DSC, versiunea 4.2.**

Programarea centralelor nu s-a modificat, doar s-au adaugat urmatoarele:

Numar utilizatori: PC1616: 47 coduri de utilizator PC1832: 71 coduri de utilizator PC1864: 94 coduri de utilizator

Alocarea codurilor la partitii se face in sectiunea [\*][5][Master][98]. Programarea atributurilor: [\*][5][Master][99].

#### Armare - Dezamare

Functia de mult asteptata s-a implementat in noua serie. Cu un cod de utilizator putem arma / dezarma toate partitiile aferente, fara a fi nevoie de selectarea separata a acestora. Trebuie doar apasata tasta de functie corespunzatoare inainte de introducerea codului.

STAY Global - Armare Stay cu tasta de functie. Dupa apasarea acestei taste se cere codul de utilizator, armand toate partitiile ce apartin acestui cod. Zonele Stay/Away vor fi automat ocolite.

AWAY Global - Armare Away cu tasta de functie. Dupa apasarea acestei taste se cere codul de utilizator, armand toate partitiile ce apartin acestui cod. Toate zonele Stay/Away vor fi automat armate dupa expirarea timpului de iesire.

Dezarmare Globala - Dupa apasarea tastei de functie se introduce codul de utilizator. Toate partitiile aferente acelui cod vor fi automat dezarmate.

Armare / dezarmare automata

Timp automat de dezarmare.

Se pot seta timpii de dezarmare automata pentru toate cele 8 partitii. Se permite ora separata pentru fiecare zi. Datele pot fi introduse sub forma ora:minut: 0000-2359. Tabel interdictie dezarmare automata pe sarbatori.

Se pot seta astfel de tabele pentru toate cele 8 partitii. 14 date/partitie, cu 6 cifre. Data se seteaza in ordinea luna, zi, an, fiecare avand 2 cifre. La aceste date sistemul nu va putea fi dezarmat.

In cazul unui acces global tastaturile PK5500/RFK5500 afiseaza starea partitiilor (Ready, Armat, in alarma). Alte tastauri globale nu afiseaza starea partitiilor pana la selectarea acestora (in caz de eroare LED-ul aferent se aprinde). In cazul accesului pe partitie, pe tastaturile PK5500/RFK5500 se afiseaza starea globala numai dupa apasarea tastei [#] timp de 2 secunde.

Programare, functii speciale de instalare

permisa de pe tastatura. Centralele versiunea 4.2 sunt capabile de conectarea automata la softul DLS, nu trebuie

Activarea conexiunii DLS:

Metoda 1. (daca inca nu s-a conectat calculatorul la centrala):

- pasul 1: initializati conexiunea DLS (progamul)

- pasul 2: conectati cablul PC-link intre calculator si centrala. Dupa aceasta operatiune centrala devine programabila. (Dupa conectarea PC-Link comunicatia porneste automat!)

Metoda 2. (daca deja s-a conectat calculatorul la centrala):

- pasul 1: initializati conexiunea DLS (progamul)

- pasul 2: Activati conexiunea PC-Link de pe tastatura: [\*][8][Instalator][499] [Instalator][499]. Dupa aceasta operatiune centrala devine programabila.(In DLS INCARCAREA de date se face DE PE panou, DESCARCAREA se face PE PANOU).

Vizualizarea tensiunii acumulatorului pe DLS

Cu ajutorul softului se poate verifica tensiunea acumulatorului din centrala. Tensiunea corecta va fi afisata dupa efectuarea incarcarii datelor).

Definitii de zone, noi tipuri PGM

- Stay / Away instant

- De noapte

Tipuri PGM:

- detector de fum pe 2 fire (doar PGM2)
- intrare 24 ore silentioasa (doar PGM2)
- intrare 24 ore cu alarma (doar PGM2)
- memorie alarme pe partitie
- comunicator alternativ
- deschidere dupa alarma
- Urmarire Zona 1-8
- Urmarire Zona 9-16
- Urmarire Zona 17-24
- Urmarire Zona 25-32
- Urmarire Zona 33-40
- Urmarire Zona 41-48
- Urmarire Zona 49-56
- Urmarire Zona 57-64